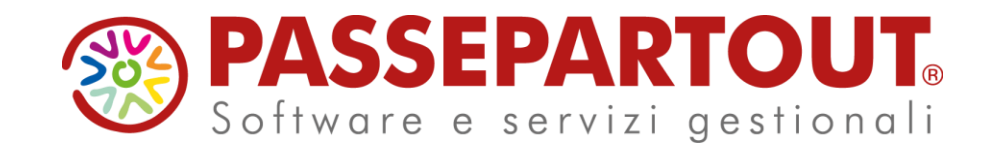

**DISTINTA BASE DI PRODUZIONE E CODICI STRUTTURATI** 

#### Alberto Simoncini

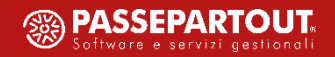

# **Agenda**

- Distinte basi principali e di variazione
- Strutture articoli
- Tabella abbinamenti
- Navigazione distinta base

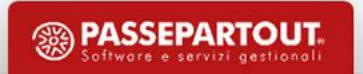

#### Ambiente di gestione distinte basi

Azienda Contabilita' Magazzino Produzione Annuali Fiscali Servizi Aiuto **A X D B 54 X O D Q B O 20 P & R** Distinte basi primarie F02 - 25/01/2024 FUPRO CQ Fattibilità

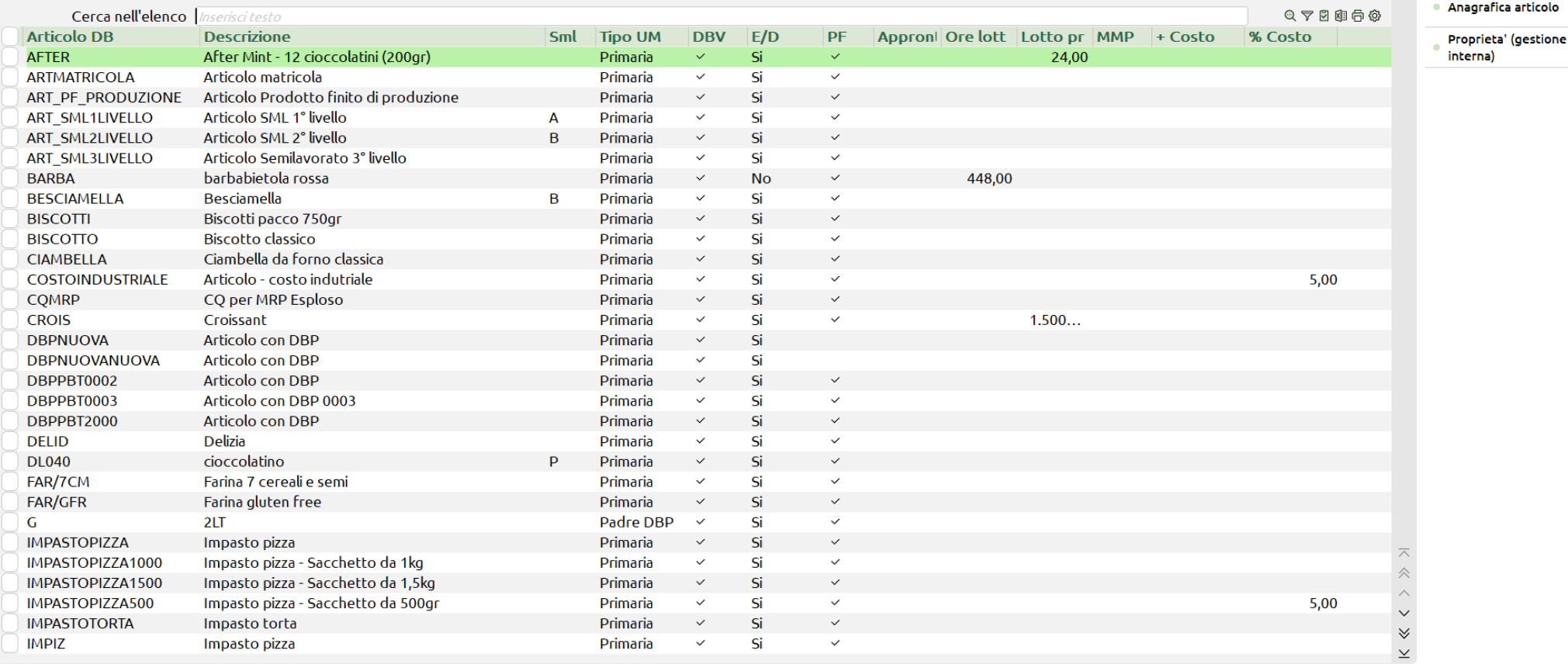

 $\boxed{\color{red}$  Nuovo  $\boxed{\color{green} \triangledown}$  Filtro

avanzato

Import di

una DBP

Seleziona

deseleziona

tutto

d Cambio azienda Q Cerca & Preferiti

**Seleziona** ili Elimina *()* Modifica  $\times$  Chiudi

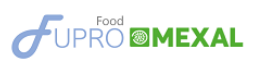

**<sup><sup>2</sup>**</sup> PASSEPARTOUT Software e servizi gestionali

• Distinta base **"aperta"**: Possibilità di definirne una di massima, che verrà, in un secondo tempo, durante il lancio della produzione, sviluppata per generare l'effettiva distinta base per il prodotto finito corrente. Sulla distinta base si potrebbero inserire solo dei richiami generici a tipologie di articoli, e tramite le distinte basi di variazione specificare gli articoli effettivi.

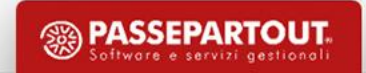

#### **Tipologie articoli distinta base**

- Articoli di tipo "**A**" Articoli di magazzino
- Articoli di tipo "**L**" Lavorazioni
- Articoli di tipo "**P**" Conto deposito
- Articoli di tipo "**B**" Distinta base

Utilizzati con strutture che hanno la DBP dichiarata su un campo diverso dalla "radice".

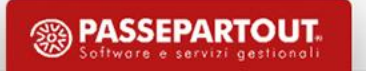

#### **Limitazioni**

- •Per ogni distinta base > Max. 99 fasi di lavorazione
- •Per ogni fase > Max. 5000 componenti
- •Max. 6 distinte basi aperte contemporaneamente

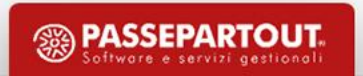

#### Distinte basi gestite a elenco dati

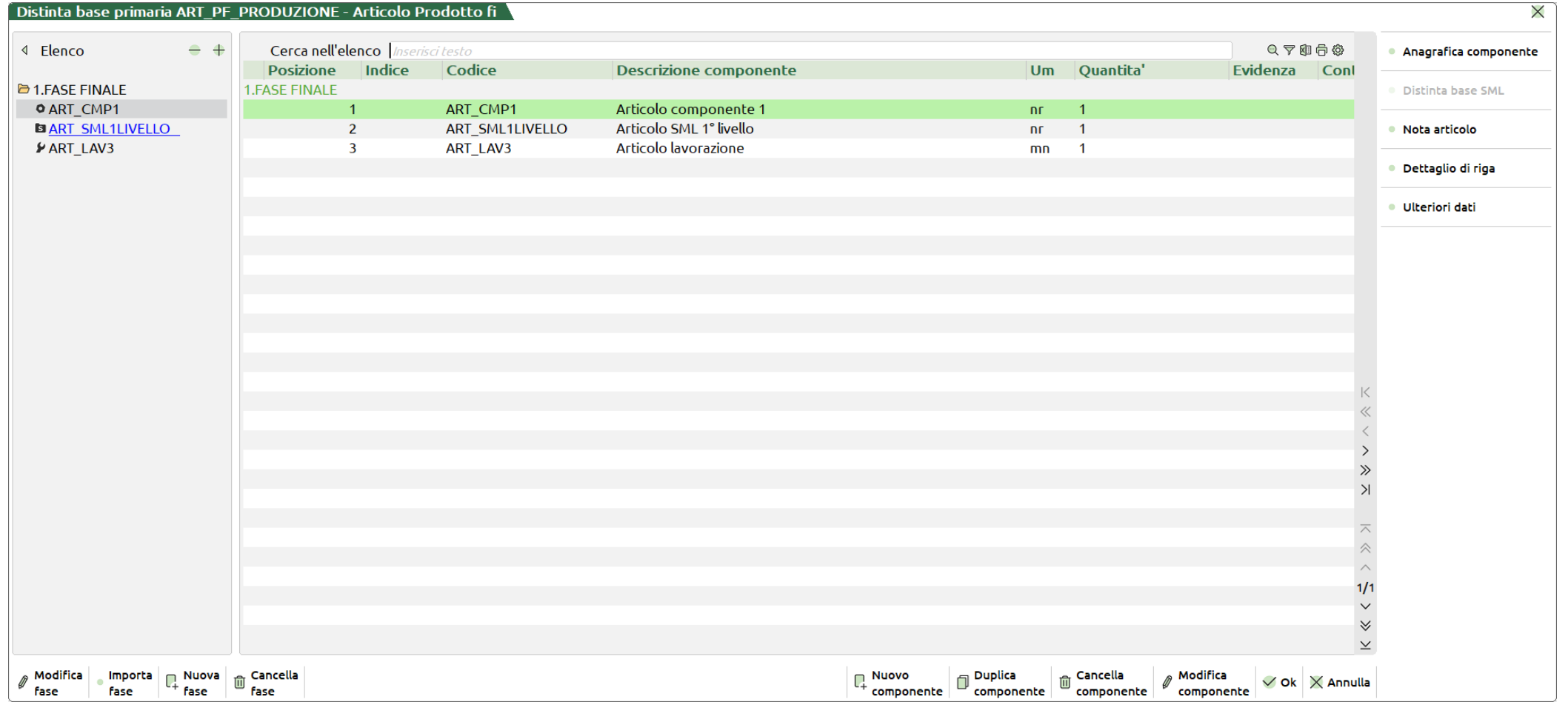

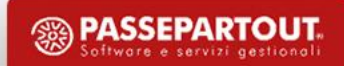

#### **Icone**

(*Cartella*) - Fase di lavorazione

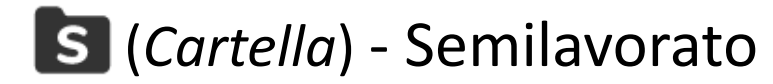

- (*Bullone*) Articolo tipo merce
- (*Chiave inglese*) Articolo tipo lavorazione
- (*Monete*) Articolo tipo spesa

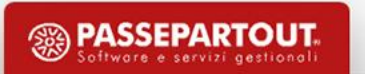

#### **Inserimento fase**

#### **Descrizione fase** (Campo obbligatorio)

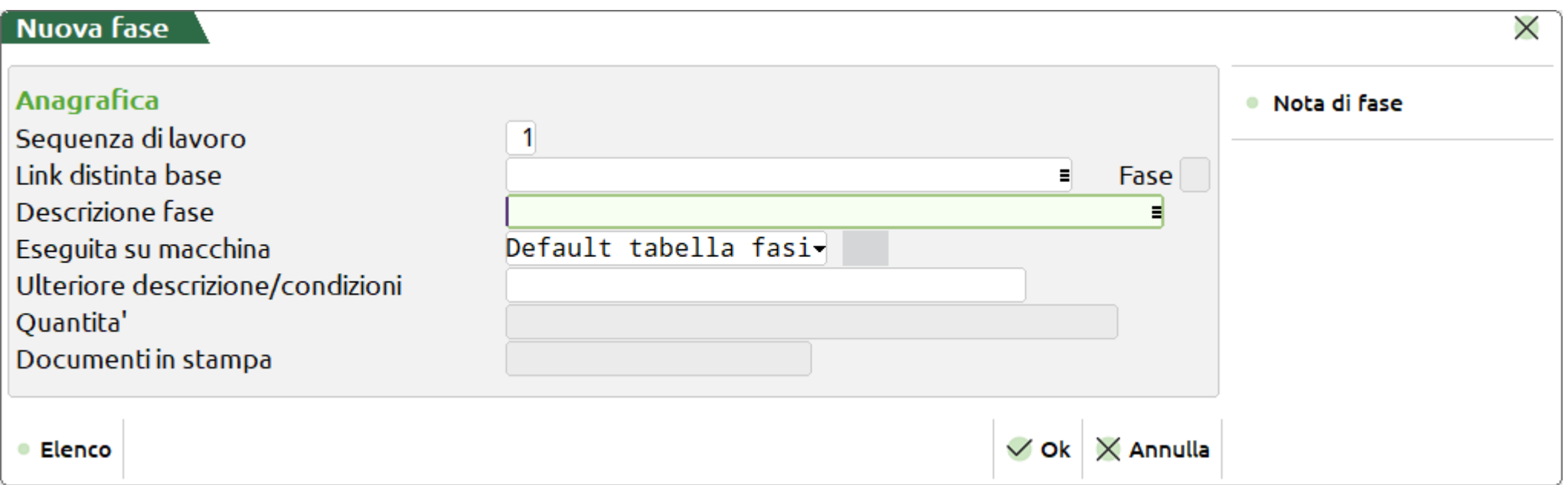

#### *Importante***:** Le fasi di lavorazione sono **consecutive** e **obbligatorie**!

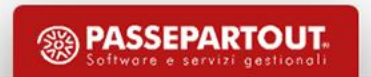

• E' attivo il tasto **"Elenco" [F2]** per visualizzare la tabella riportante tutte le fasi di lavorazione. L'utente ha la possibilità di selezionarla o crearne una nuova:

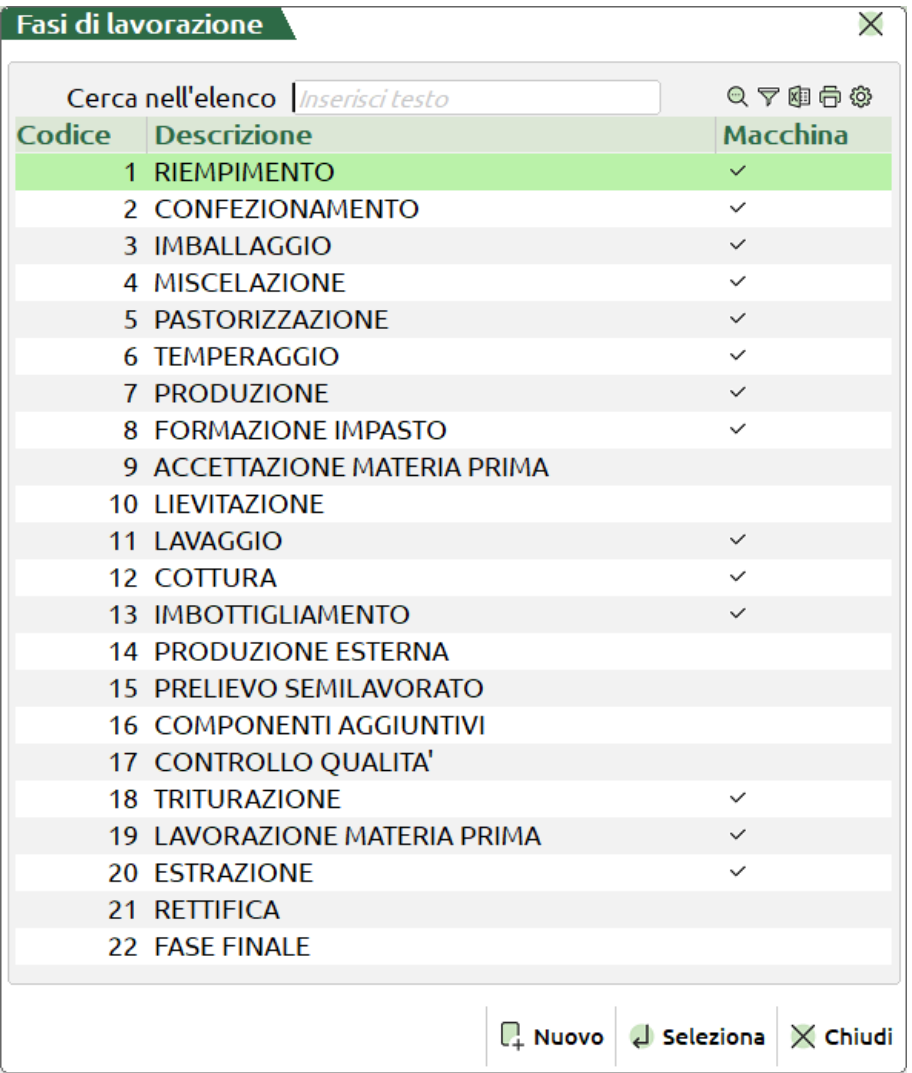

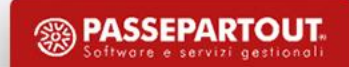

• **Link DBP** - Possibilità di "collegare" una distinta base già esistente, o una sua fase.

*Esempio***:**

#ART\_PF\_PRODUZIONE Aggancio alla distinta base dell'articolo ART\_PF\_PRODUZIONE # ART\_PF\_PRODUZIONE #1 a fase distinta base dell'articolo ART\_PF\_PRODUZIONE

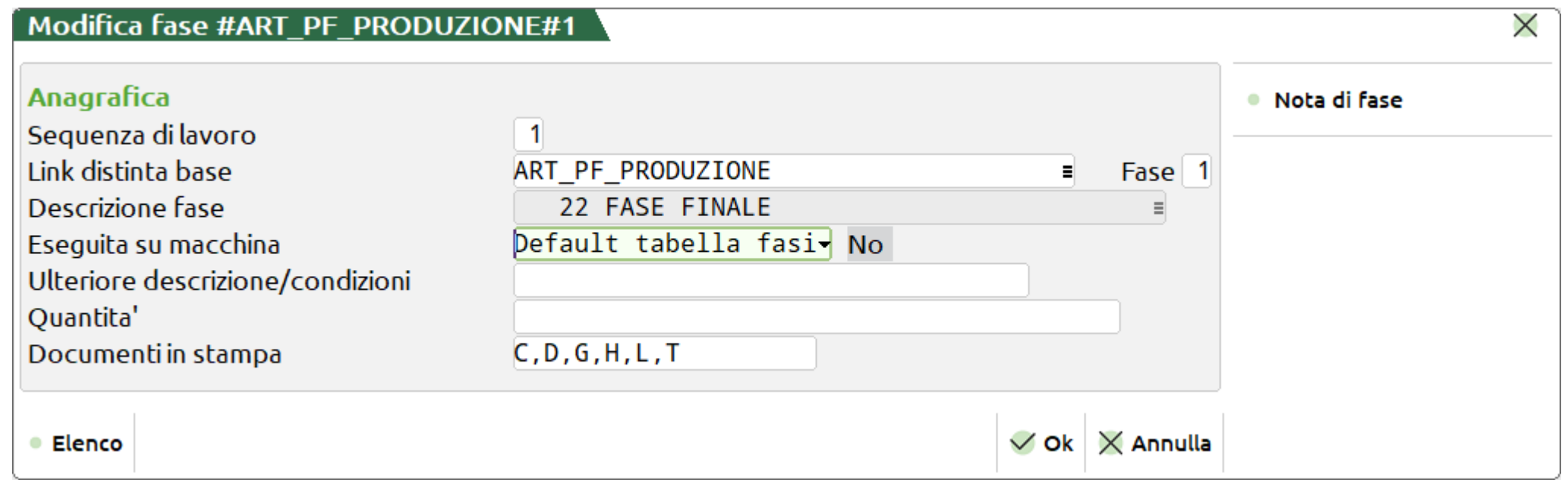

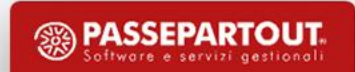

• **Link alla fase** - Possibilità di accedere direttamente alla distinta base dell'articolo linkato nel campo "Descrizione fase".

*Nota bene: Il tasto non è visibile in corrispondenza di una fase senza link*

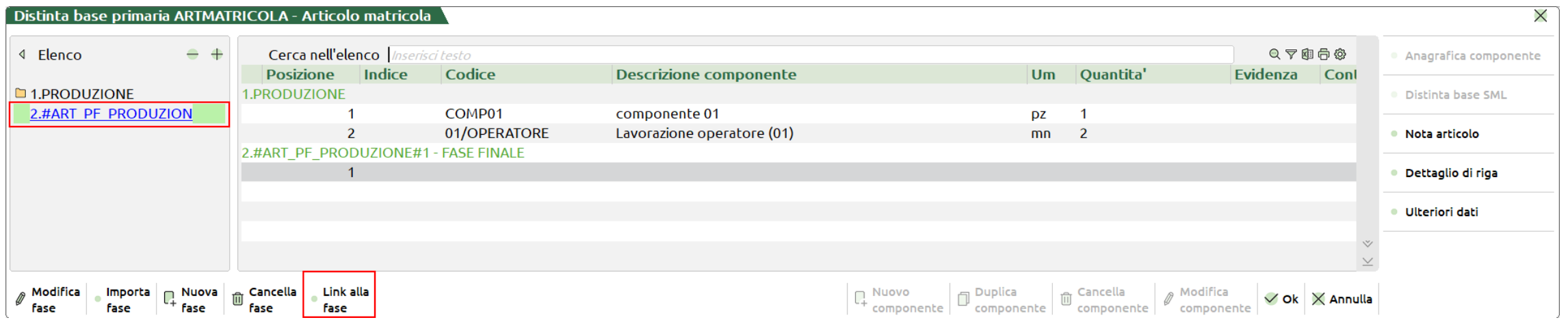

#### **Ulteriore descrizione/condizioni**

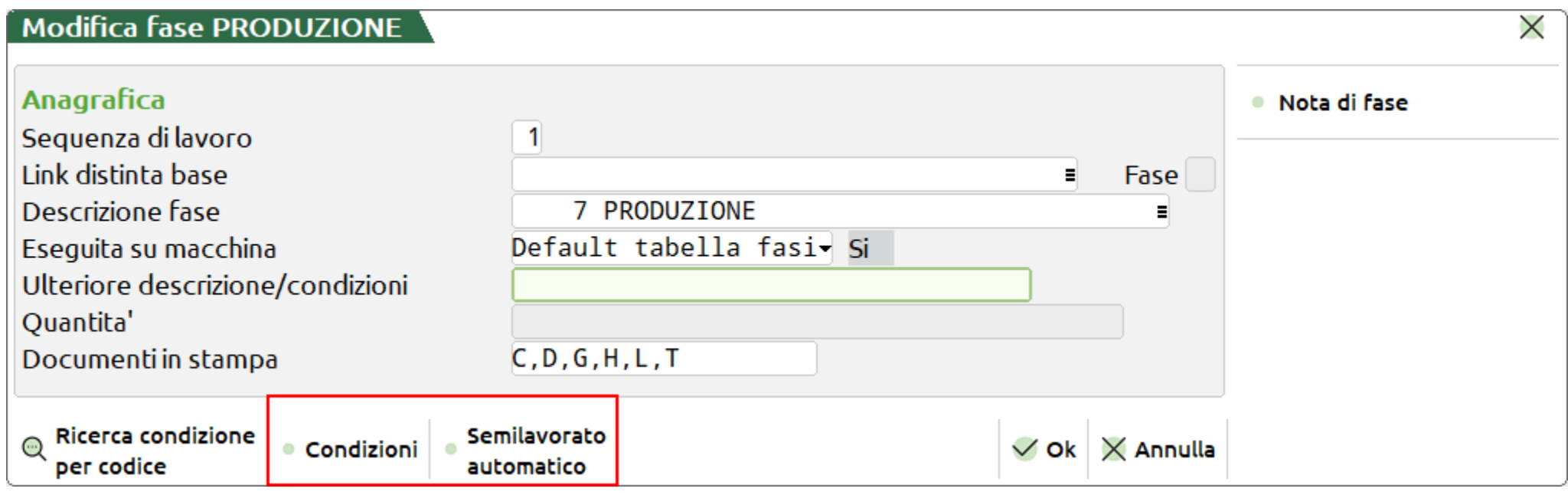

• Possibilità di condizionare la fase

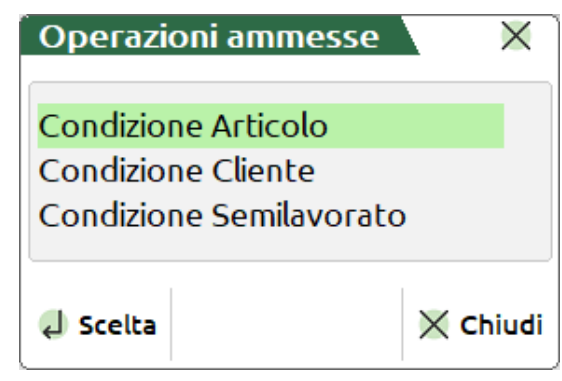

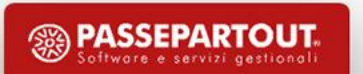

• Inserimento "Semilavorato automatico"

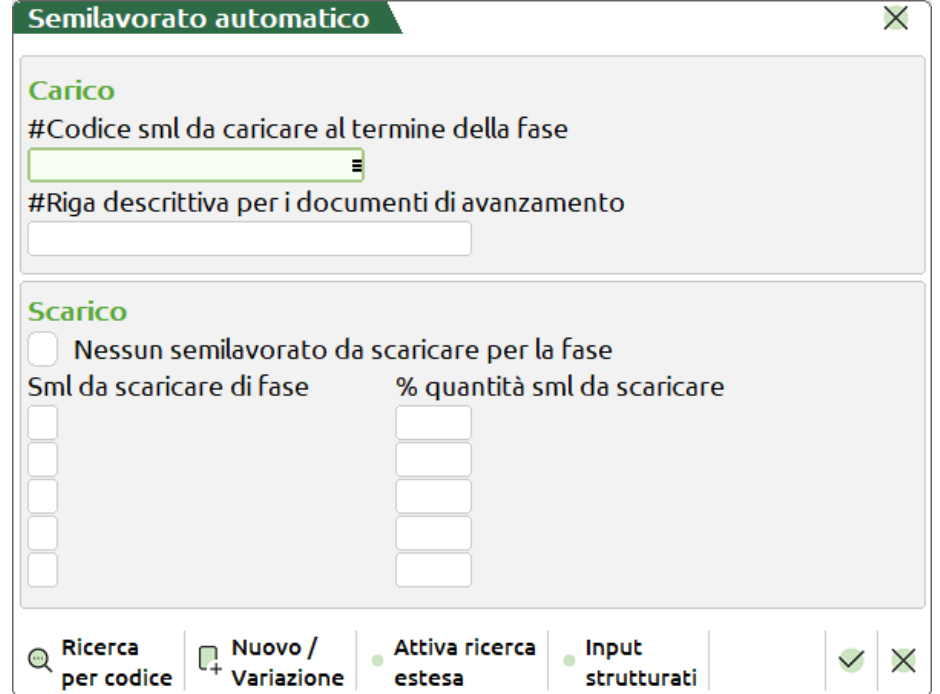

Impostando il  $\checkmark$  in "Scarico" all'atto dello scarico di una fase non viene scaricato nessun semilavorato automatico; viene inserita la dicitura "**@0**"

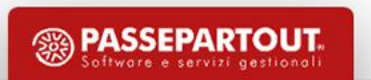

#### **Inserimento componente**

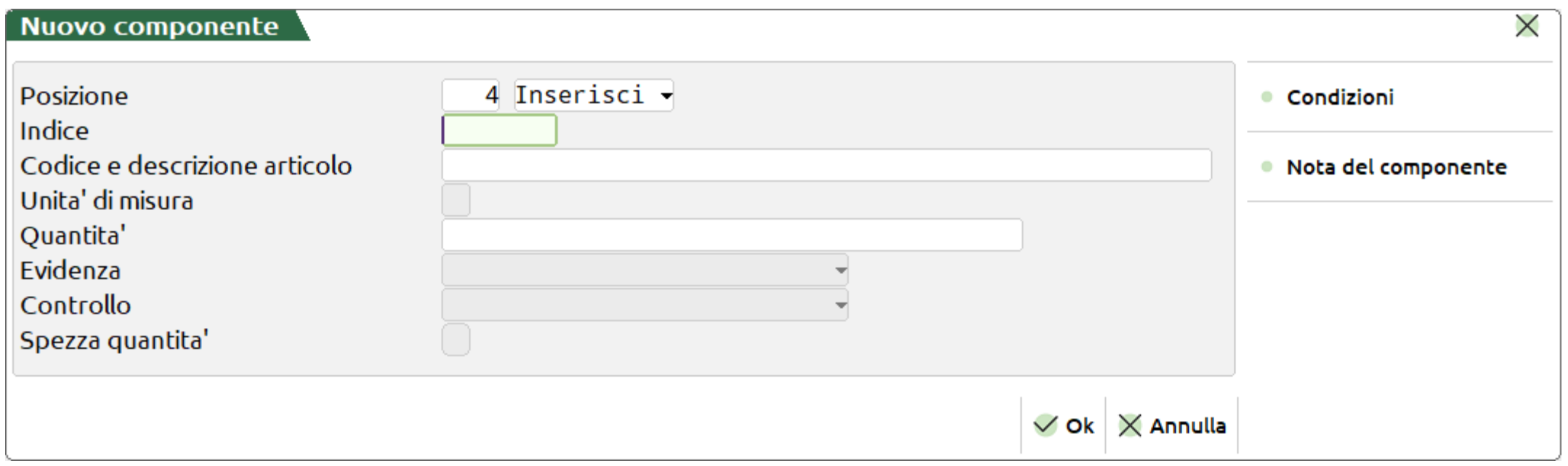

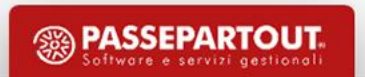

**Sequenza di lavoro -** attivo solo in presenza di più di una sequenza di lavoro codificata in distinta base.

**Posizione -** Indica la posizione del componente partendo dal primo numero valido:

**Inserisci**: Se presenti più componenti codificati è possibile indicare a quale posizione si vuole inserire l'articolo; tutti i componenti scalano di posizione.

**Inverti**: Se presenti più componenti codificati è possibile indicare a quale posizione si vuole inserire l'articolo rispetto ad un altro; viene invertita la posizione dei componenti.

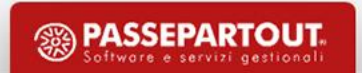

#### **Indice**

• Codice (Chiave di accesso) per il collegamento con le distinte basi di variazione, o semplicemente una piccola descrizione per la riga.

• Se immesso, il "**Codice articolo e descrizione**" e/o la "**Quantità**", non sono obbligatori.

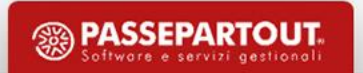

#### **Quantità**

• Sono ammessi operatori:

**+ - \* / ()**

- Sono ammesse le funzioni:
	- **INT()** Parte intera
	- **ABS** Valore assoluto
	- **IF()** Funzione
- Se ammesse le variabili speciali:
	- **Q** Quantità fino a quel punto
	- **V** Quantità variabile
	- **F** Quantità fissa
	- P Quantità di produzione

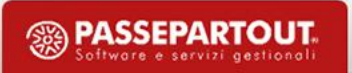

• Se ammessi i caratteri:

**XYZ** - Quantità dei campi per codici strutturati, relativa all'ultimo SML sviluppato

**ABC** - Come XYZ, ma relativi al PF in produzione

- **JKW** Quantità specificate nelle videate personalizzabili, relativamente al componente
- **RST**  Come JKW, ma relativi al PF in produzione

**@** - Tiene separate le 2 quantità, quella a sinistra da quella a destra del carattere stesso

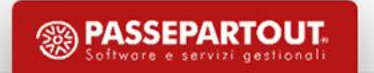

#### **Evidenza**

• Per focalizzare l'attenzione su articoli che potrebbero avere delle particolarità, e quindi la necessità di essere trattati in maniera diversa dagli altri.

- Sono ammessi i caratteri:
	- **E** "in Evidenza", nei documenti di lavorazione, i dati del componente
	- **L**  "in evidenza per Lavorazione", nei documenti di lavorazione, le quantità del componente
	- **T** "Tutte" le funzioni svolte nelle operazioni precedenti.

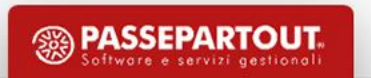

#### **Controllo**

- L'utilizzo del componente è condizionato dalla sua situazione in magazzino.
	- **E** Esistenza
	- **D** Disponibile netto
	- **L** Disponibile lordo

Se **≤ 0** il componente viene sostituito con il primo dei 4 sostitutivi avente progressivo **> 0**

- **F** Esistenza
- **G** Disponibile netto
- **H** Disponibile lordo

Se **<** della quantità necessaria il componente viene sostituito con il primo dei 4 sostitutivi avente progressivo sufficiente**.**

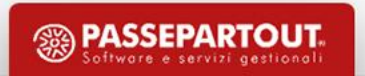

- Se si utilizzano le minuscole: (Per codici strutturati)
	- **e** Esistenza
	- **d** Disponibile netto
	- **l** Disponibile lordo

Se **≤ 0** il componente viene sostituito con l'articolo figlio precedente o successivo avente progressivo **> 0**

- **f** Esistenza
- **g** Disponibile netto
- **h** Disponibile lordo

Se **<** della quantità necessaria il componente viene sostituito con il primo con l'articolo figlio precedente o successivo avente progressivo sufficiente**.**

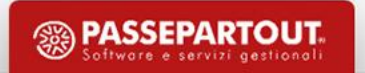

#### **Condizioni**

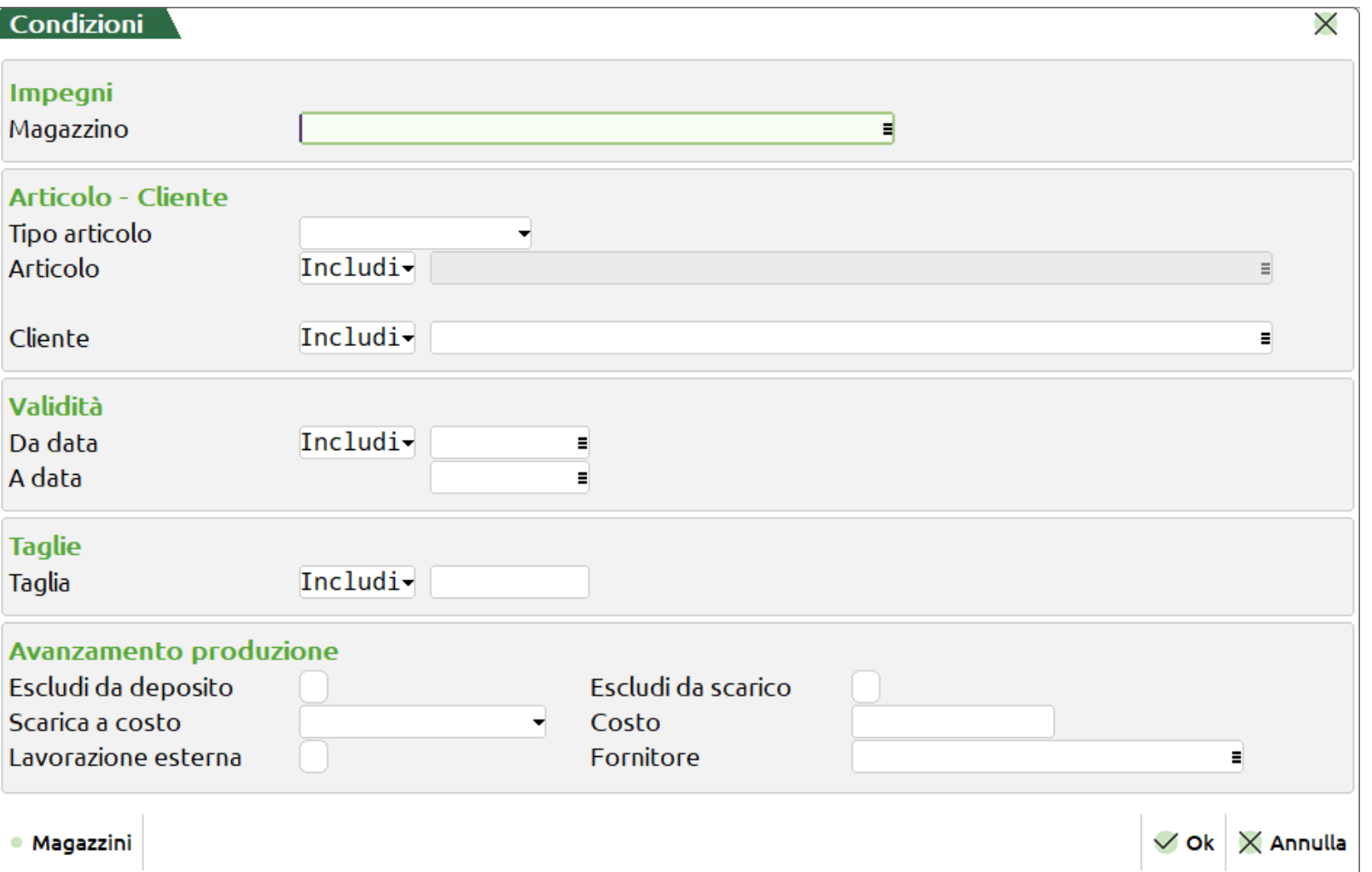

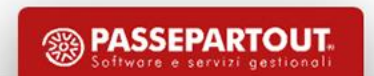

• **Inclusione/Esclusione -** ammette due condizioni:

**Includi** > il componente, nello sviluppo della distinta base, deve essere sempre considerato se si verifica la condizione specificata.

**Escludi** > il componente, nello sviluppo della distinta base, deve essere sempre considerato tranne nel caso in cui si verifica la condizione specificata.

• Vengono accettate le seguenti condizioni:

**Magazzino** - Magazzino da utilizzate per l'impegno dei componenti

**Tipo articolo** - Prodotto finito o Semilavorato

*Importante:* Al primo livello della DBP le due condizioni si equivalgono!

**Cliente** - Condizionata da cliente.

**Da data/A data** - Date di scadenza comprese in un certo intervallo.

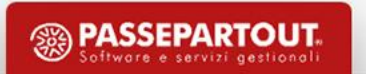

**Taglia** - Condizionata in base alla taglia del prodotto finito

- Nel caso si seleziona solo una taglia il campo viene valorizzato con la taglia selezionata.
- Nel caso di multi selezione delle taglie il campo viene valorizzato dalla dicitura "**Varie**":

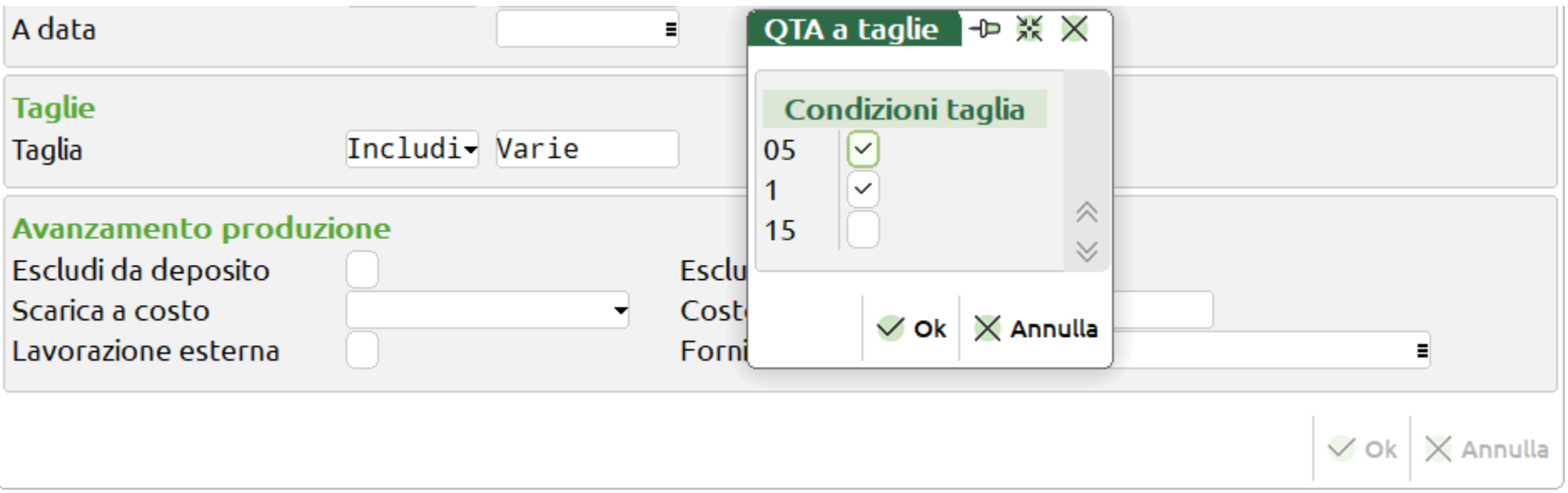

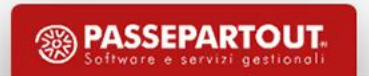

• Operazioni di avanzamento produzione:

**Escludi da deposito** – Escludere il componente dai documenti di deposito **Escludi da scarico** – Escludere il componente dai documenti di scarico **Escludi da rilevamento** - Escludere la lavorazione dal rilevamento tempi *Importante: Con gestione Rilevamento tempi e Abilitazione IF Technology* **Scarica a costo** - Costo con cui vengono scaricate le materie prime **Costo** - Costo di scarico del componente, se impostato sarà prioritario Indicazione di **Lavorazione esterna** ed eventuale specifica del codice **Fornitore** *Importante: La gestione "Conto lavoro passivo" disabilita entrambi i campi*

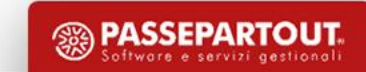

#### **Duplica componente**

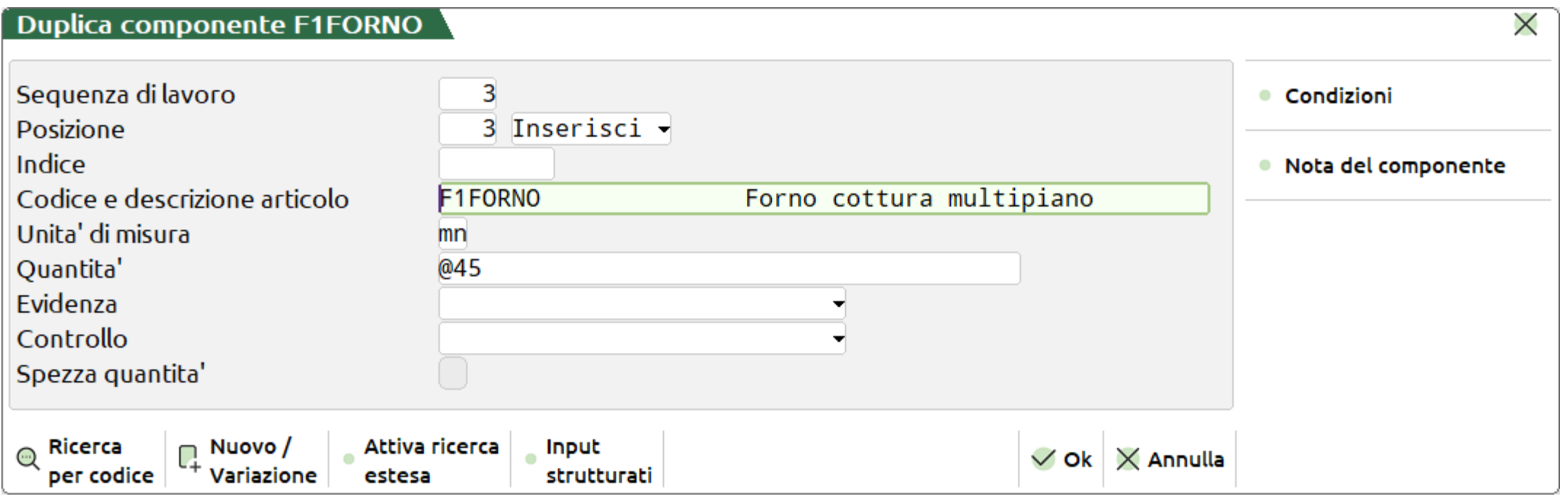

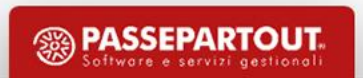

• Richiamare le distinte basi dei vari semilavorati in modo semplice e veloce

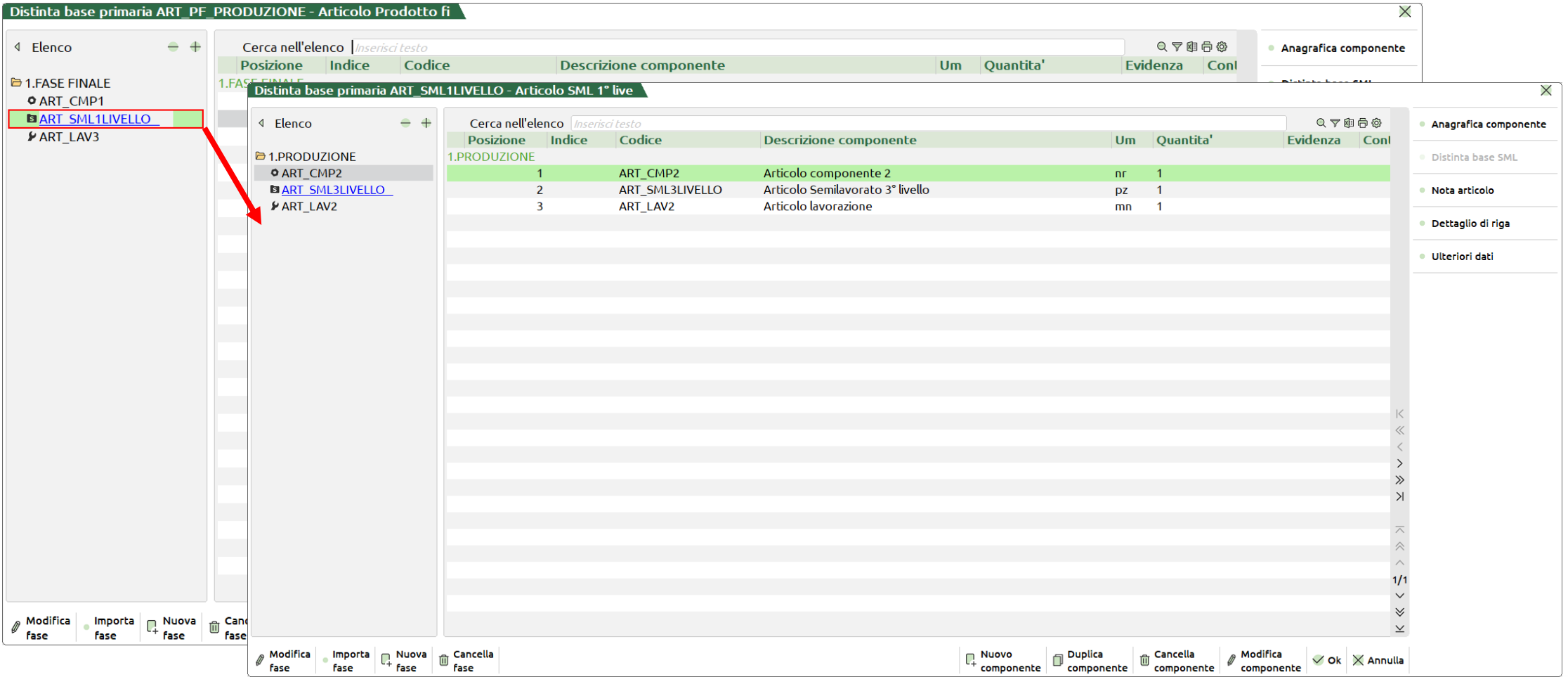

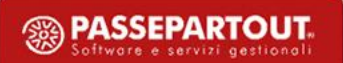

• **Distinta base SML** - Permette di accedere direttamente alla distinta base del componente semilavorato.

*Nota bene: tasto non attivo in corrispondenza di componenti senza l'icona del semilavorato*

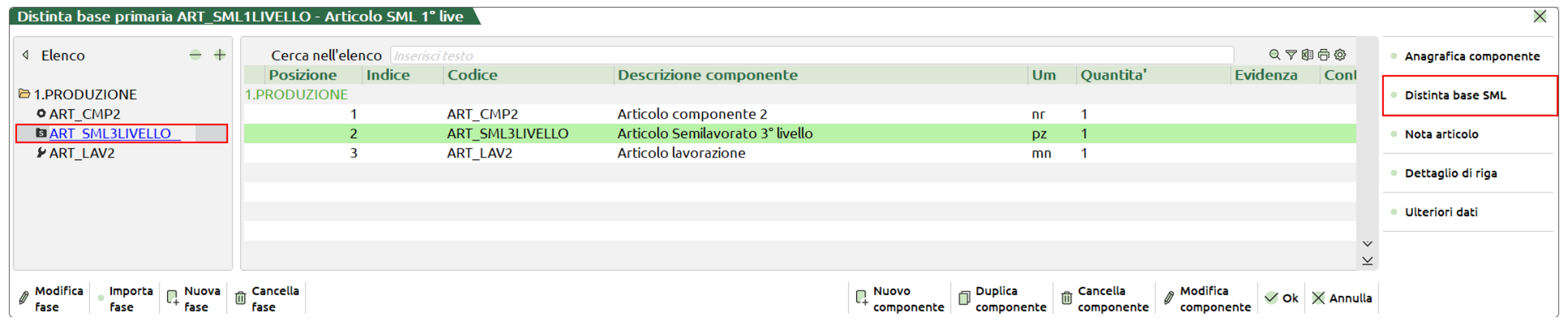

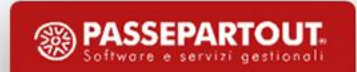

• **Stato** - nell'elenco dati nella distinta base viene riportata un'apposita icona di

riconoscimento per gli articoli precancellati:

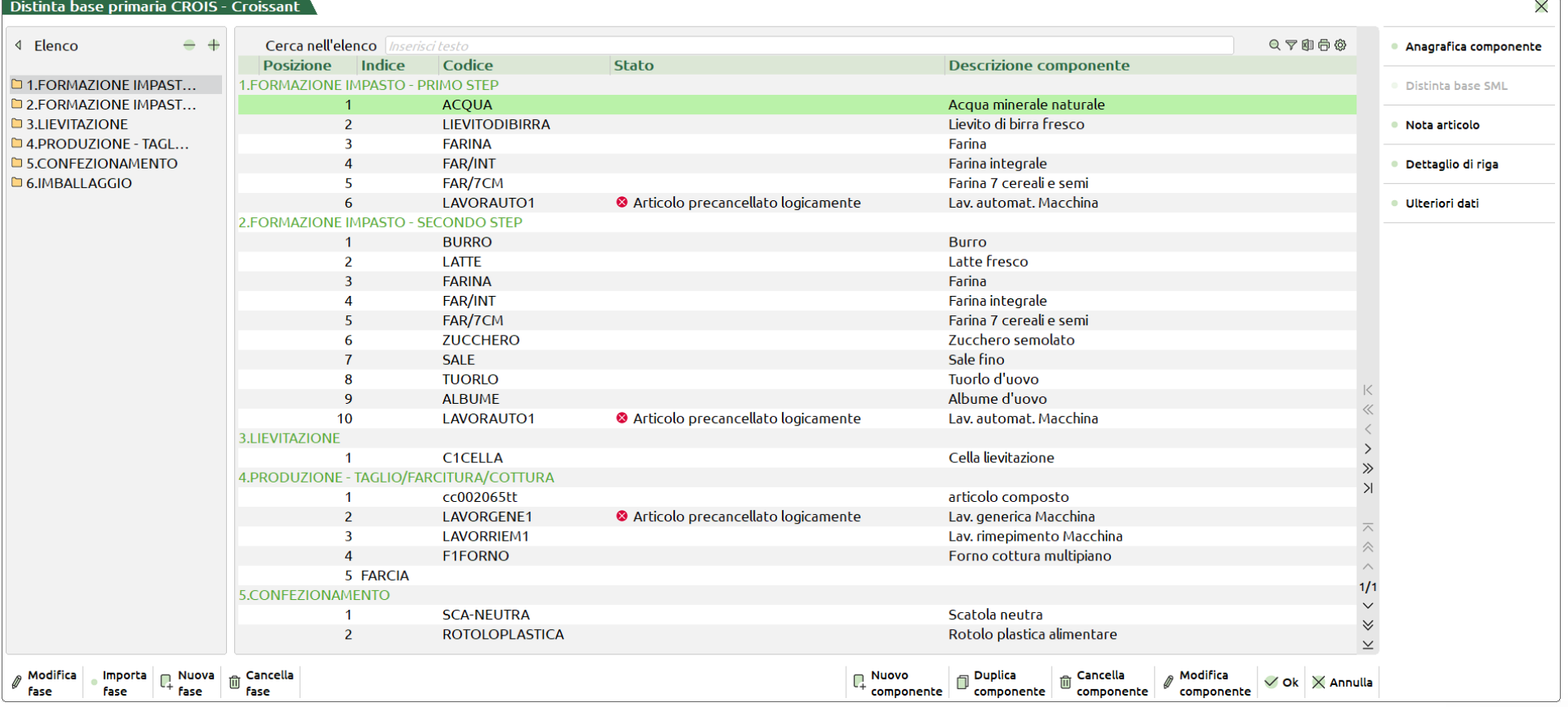

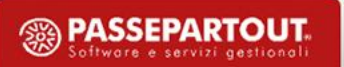

#### **Distinta base di variazione**

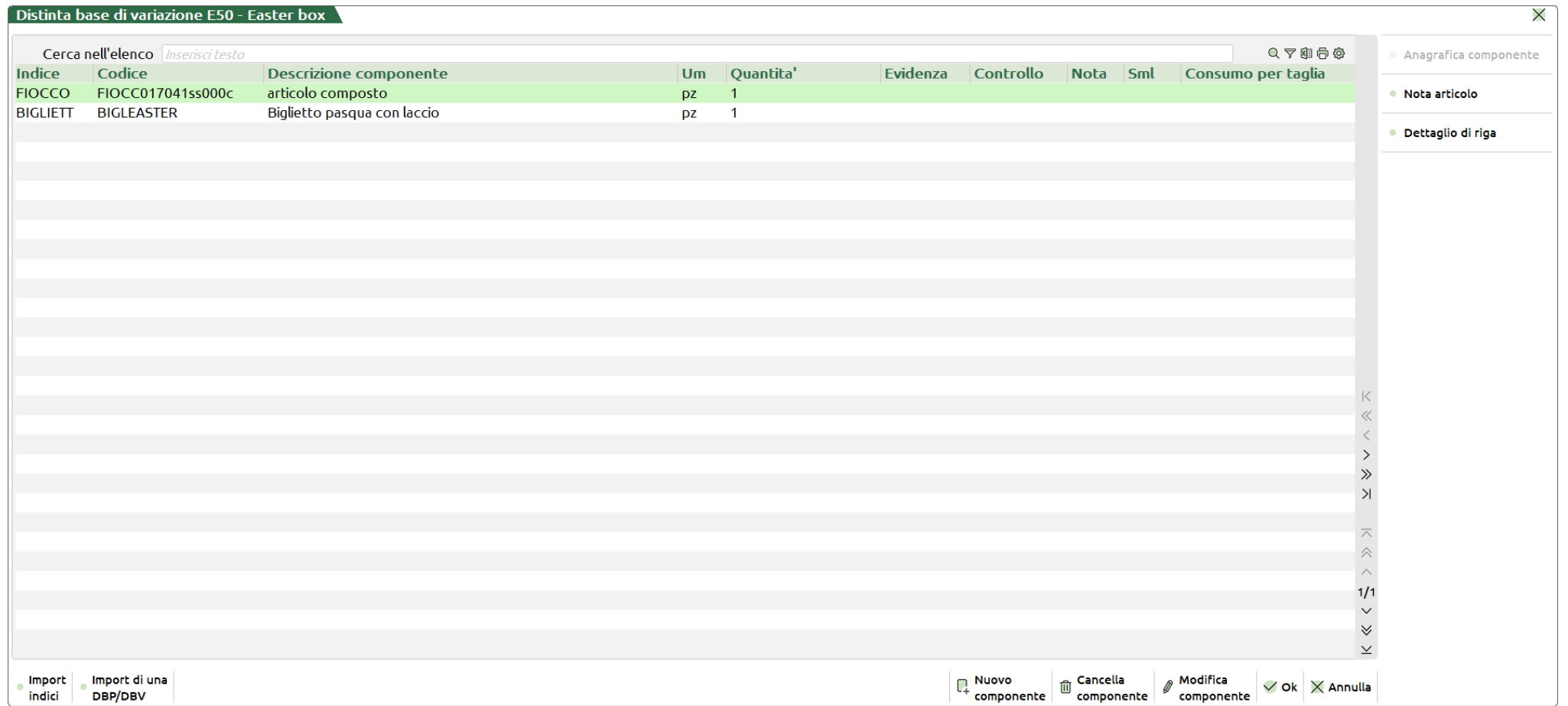

- Servono ad apportare modifiche alla distinta base in funzione di uno specifico articolo, cliente o ordine cliente:
	- **V - D**istinta **B**ase di **V**ariazione **A**rticolo
	- **C - D**istinta **B**ase di **V**ariazione **C**liente
	- **O - D**istinta **B**ase di **V**ariazione **O**rdine

• Si consiglia una gestione univoca degli indici.

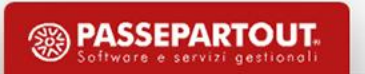

- Max. **18** strutture diverse
- Ogni struttura è suddivisa

da max. **13** elementi

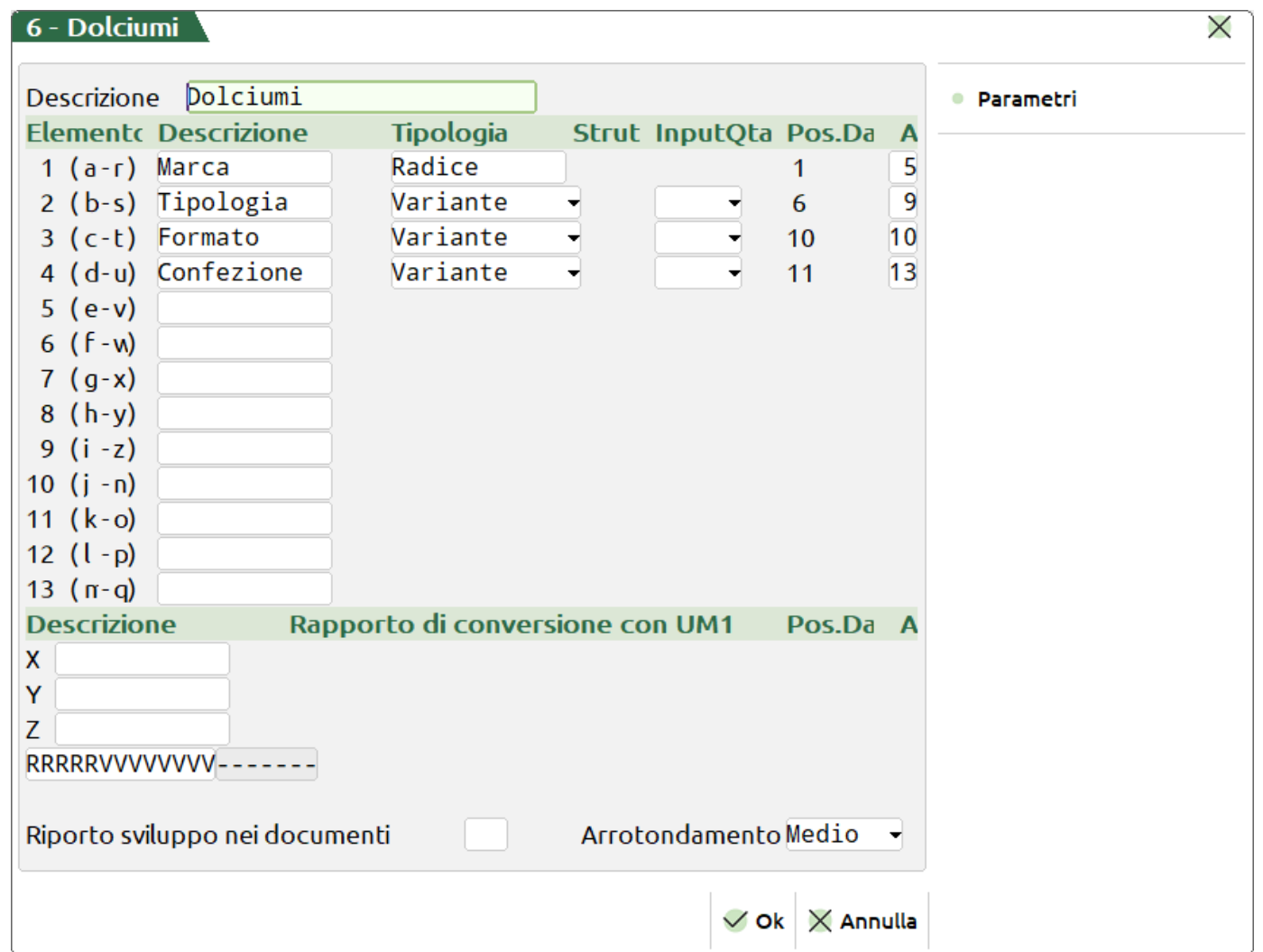

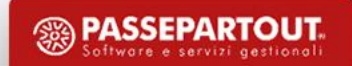

• Esempio di distinta base di un articolo strutturato **DELID** e utilizzo articoli composti

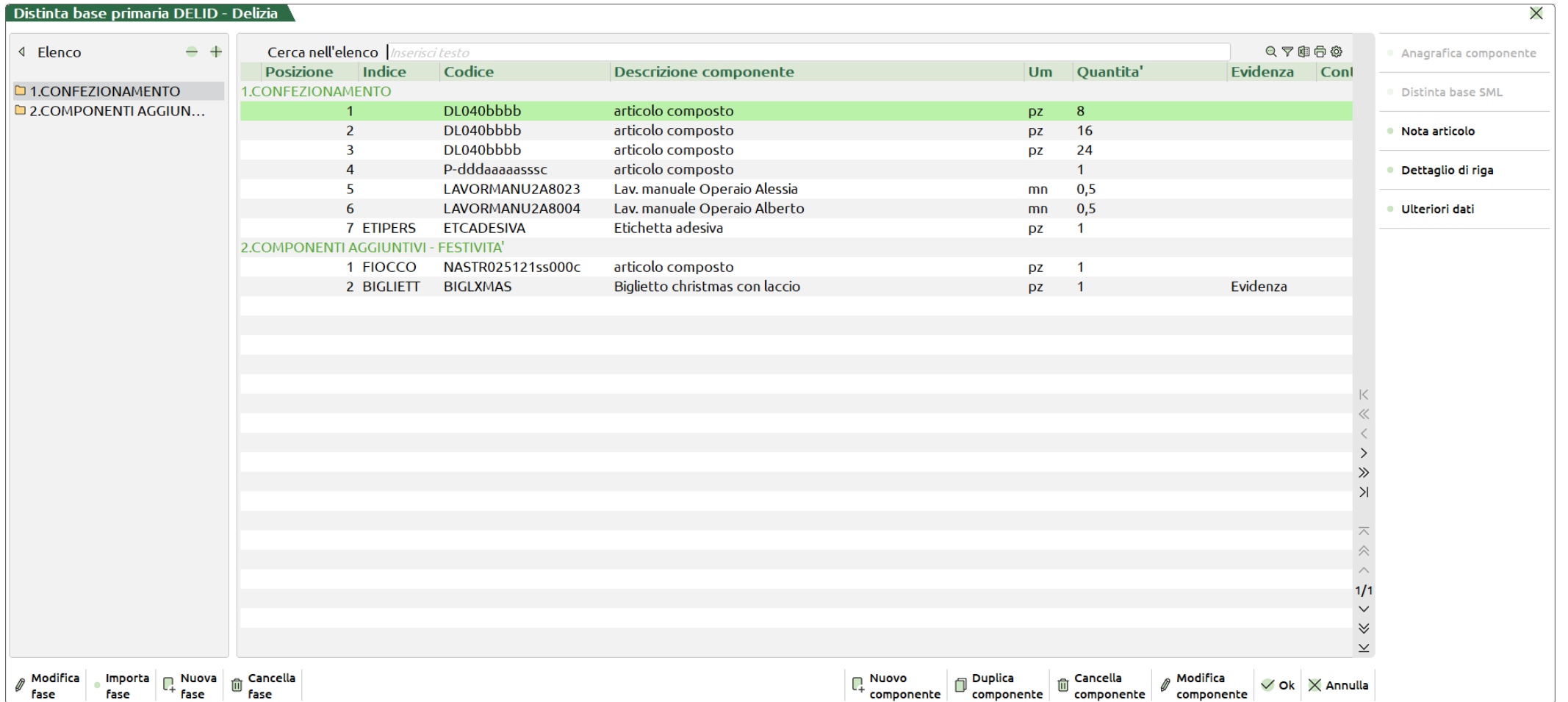

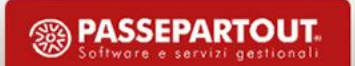

#### Prodotto finito - **DELIDT0L1SX50** "Delizia al latte scatola 8pz"

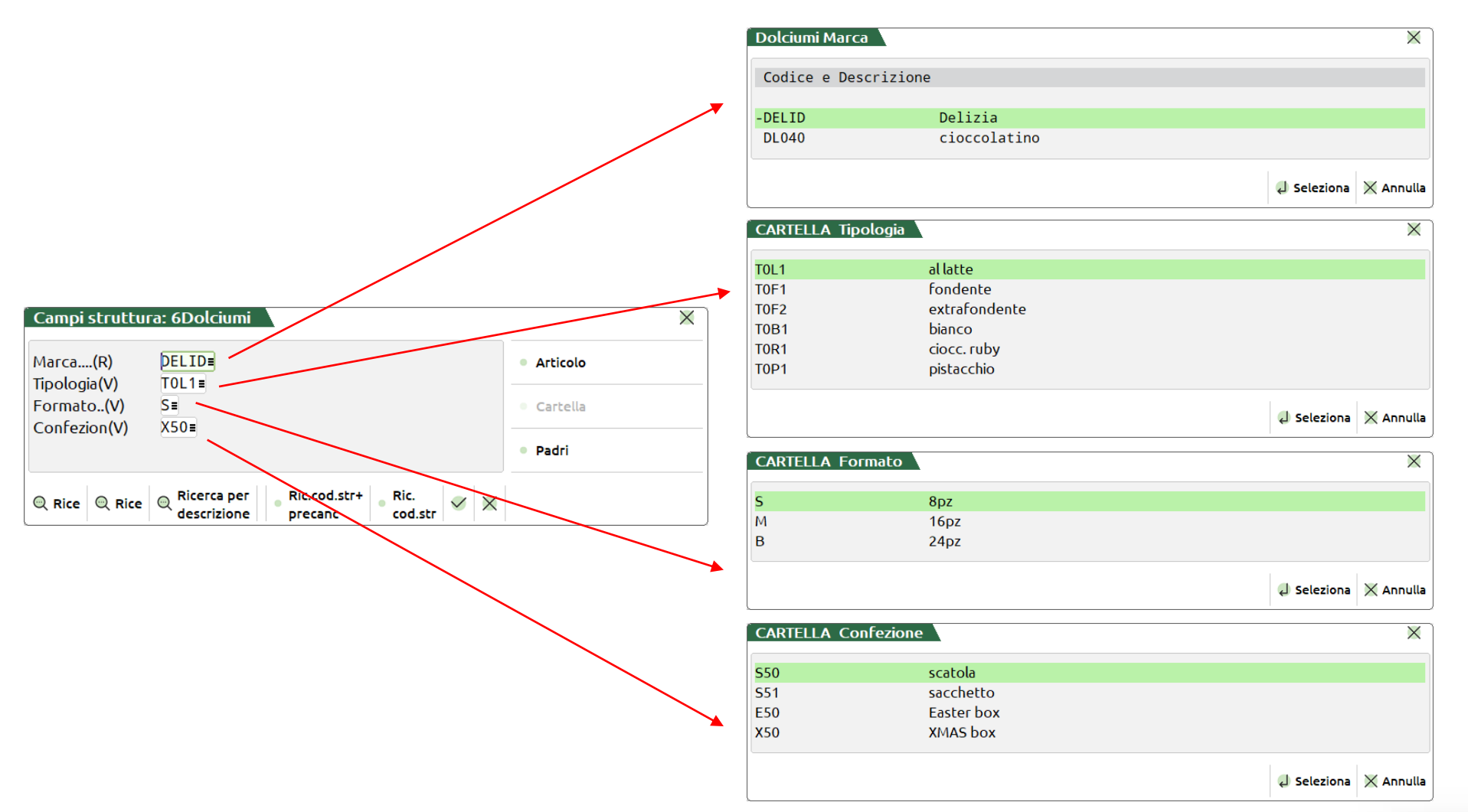

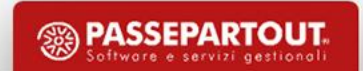

#### Articolo composto - **NASTRO25121ss000c**

Articolo **NASTR** appartenete alla struttura Packaging:

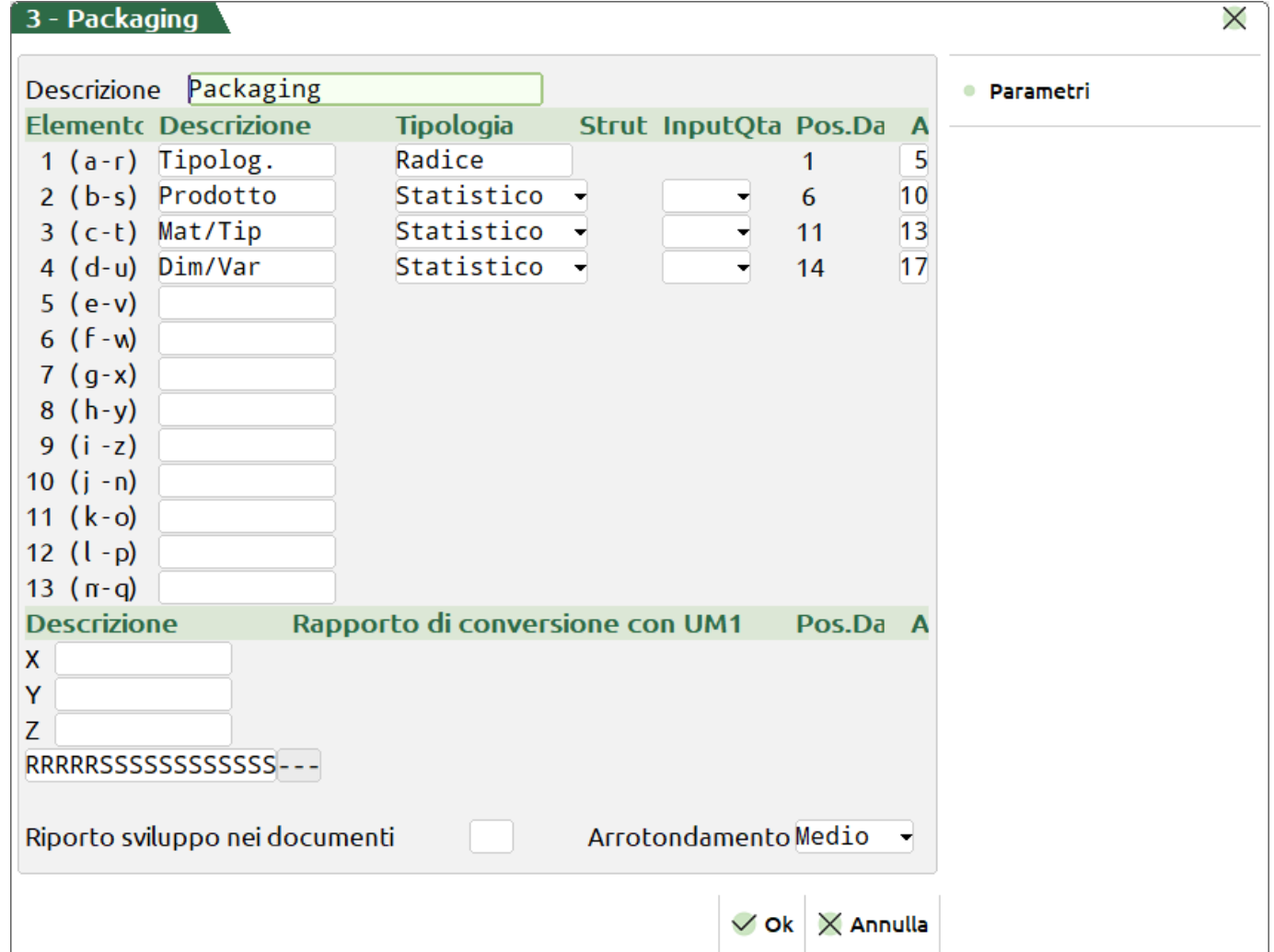

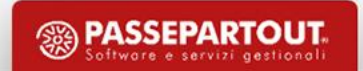

Articolo sviluppato - **NASTR025121L1000S**

Tipolog. **NASTR** (Codice padre) Prodotto **02512** (deciso dall'utente - es riferimento data 25/12) Mat/Tip **1ss = 1L1**

La lettera s corrisponde al secondo elemento "Tipolog." della struttura del prodotto finito **DELIDT0L1SX50 ,** nel nostro caso il tipo di cioccolato **T0L1** "al latte". Lettura da dx a sx e scrittura da sx a dx (L1)

Dim/Var **c = S**

La lettera c corrisponde al terzo elemento "Formato" della struttura del prodotto finito **DELIDT0L1SX50 ,** nel nostro caso il numero di pezzi **S** "8pz". Lettura da sx a dx e scrittura da sx a dx (S)

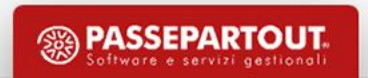

Le strutture permettono di:

- Effettuare l'autocodifica di nuovi articoli
- Utilizzare articoli non presenti in anagrafica articoli
- Creare automaticamente i codici dei componenti necessari alla produzione
- "Precancellare" logicamente un articolo quando la giacenza di magazzino risulterà = 0
- Avere progressivi di magazzino dettagliati o raggruppati per livello

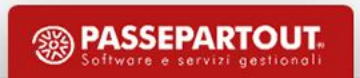

- Controllare la validità di un codice articolo attraverso l'utilizzo di una cartella degli abbinamenti
- Sviluppare calcoli utilizzando "misure" corrispondenti ad una certa parte del codice strutturato
- Definire a quale campo della struttura è associata la Distinta Base Principale (DBP)
- Definire a quale campo della struttura è associata la cartella degli abbinamenti, per "imporre" vincoli di codifica
- Definire e gestire una Distinta Base "aperta"

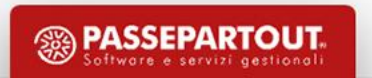

• Questa funzione consente di definire una tabella dei possibili abbinamenti, che mi andranno ad influenzare la composizione della DBP del PF in anagrafica articolo.

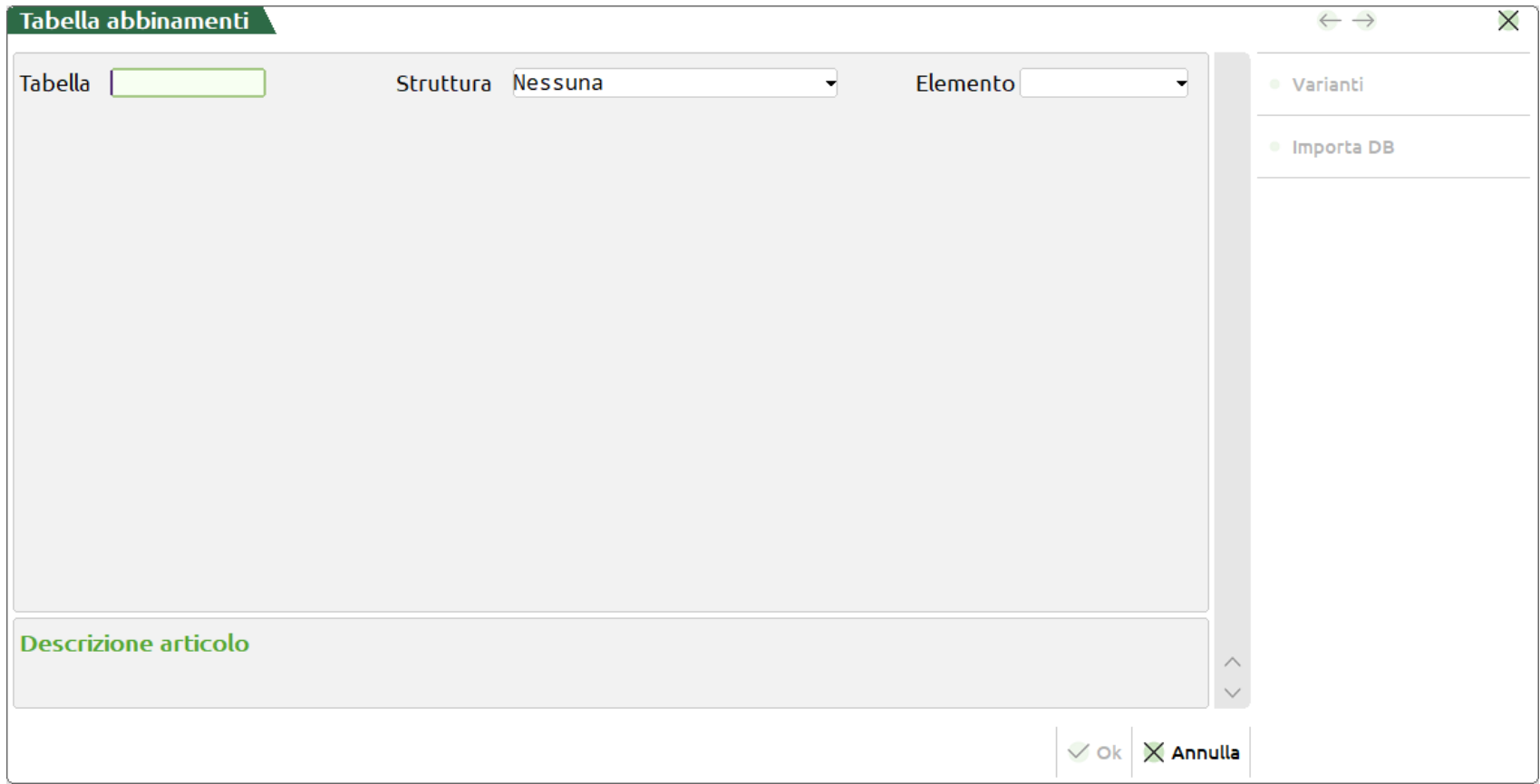

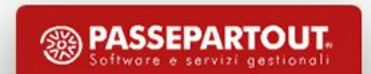

- 1. Dichiaro un nome alla mia tabella.
- 2. Su quale struttura la si vuole creare?
- 3. Su quale elemento della struttura si vuole applicare l'abbinamento?

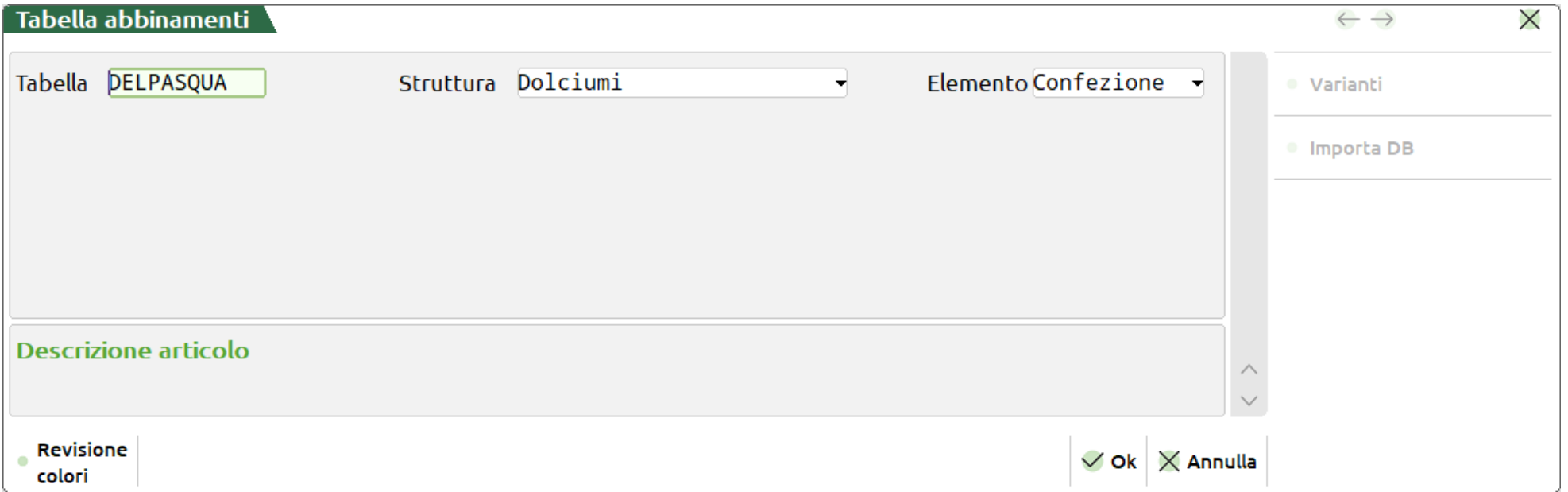

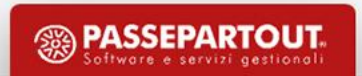

#### **Tipo riga**

- **I** INSERIMENTO: Riga trattata come se fosse inserita direttamente in una DBP.
- **V** VARIAZIONE: Riga trattata come se fosse inserita direttamente in una DBVA.
- **C -** CODICE VARIAZIONE : Riga trattata come se fosse inserita direttamente in una DBVA, ma l'aggancio non avviene per indice, ma per codice componente.

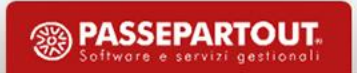

#### **Distinta base**

• **Tabella abbinamenti** – per completare la distinta base. Questo campo si abilita esclusivamente se il codice articolo su cui si inserisce la distinta base appartiene ad un codice strutturato.

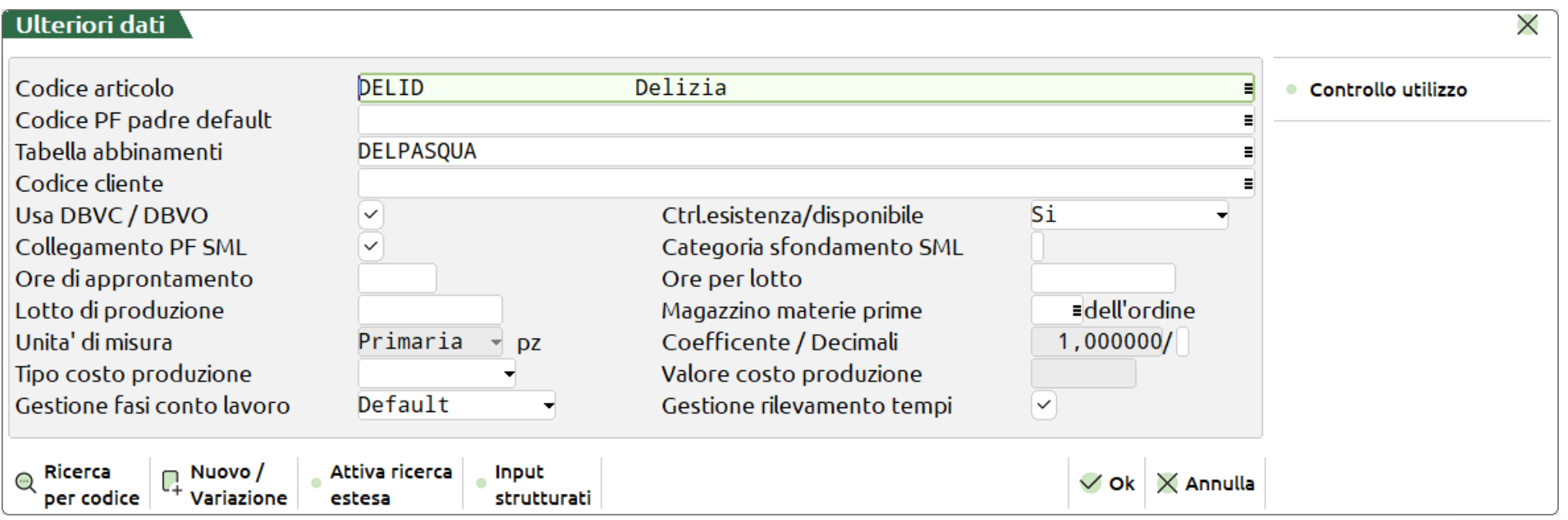

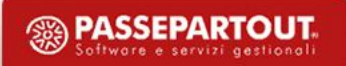

*Esempio di utilizzo:*

#### Distinta base del prodotto finito **DELID** - Delizia

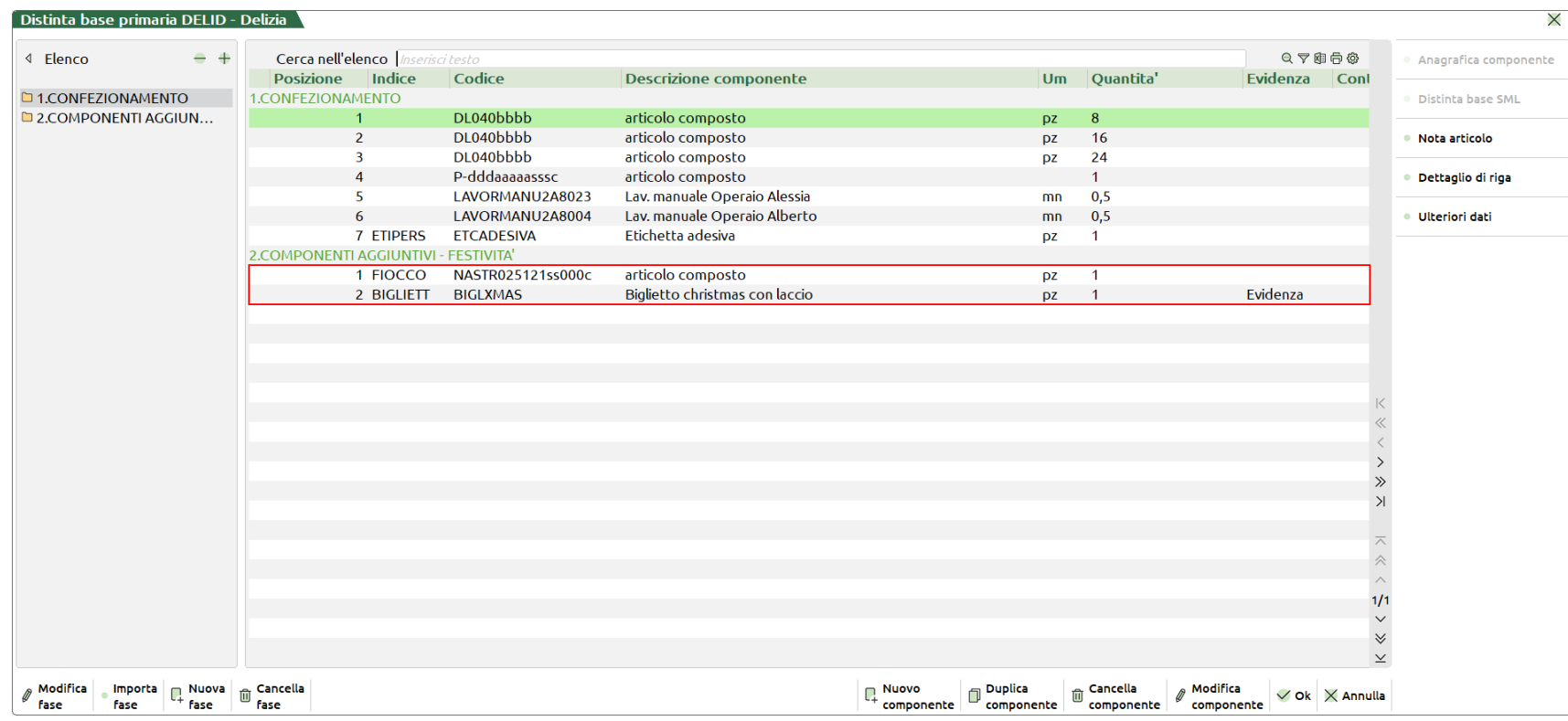

Analizziamo le righe due righe in evidenza

Utilizzando la distinta base di variazione o la tabella abbinamenti il risultato non cambia.

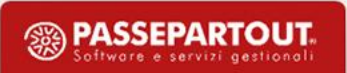

#### *Distinta base di variazione articolo:*

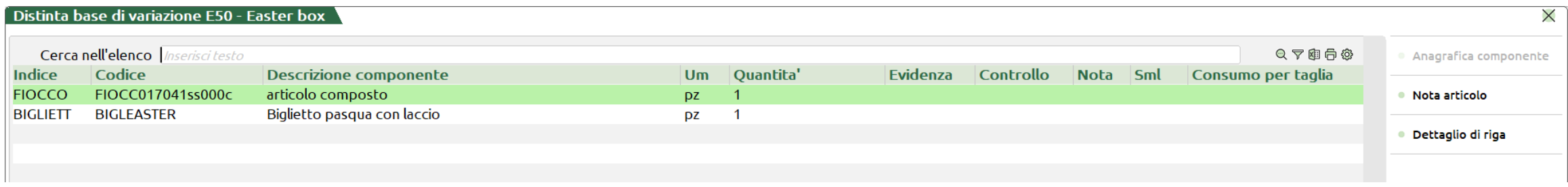

I componenti **FIOCC017041ss000c** e **BIGLEASTER** vengono presi, solo nel caso di produzione per le festività pasquali, e sostituiti a quelli già inseriti nella DBP all'interno della fase "PERIODO FESTIVO".

*Esempio Prodotto Finito da sviluppare :* DELIDT0P1ME50 - Delizia pistacchio (DELIDT0P1) 16pz (M) Easter box (E50)

Sviluppando la distinta base del prodotto finito DELIDT0P1ME50 i componenti **NASTR025121ss000c** e **BIGLXMAS,** presenti nella distinta base principale**,** vengono sostituiti rispettivamente dai componenti della distinta base di variazione **FIOCC017041P1000M** (risultato dello sviluppo) e **BIGLEASTER.**

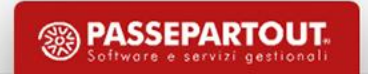

#### *Stampa sviluppo distinta base:*

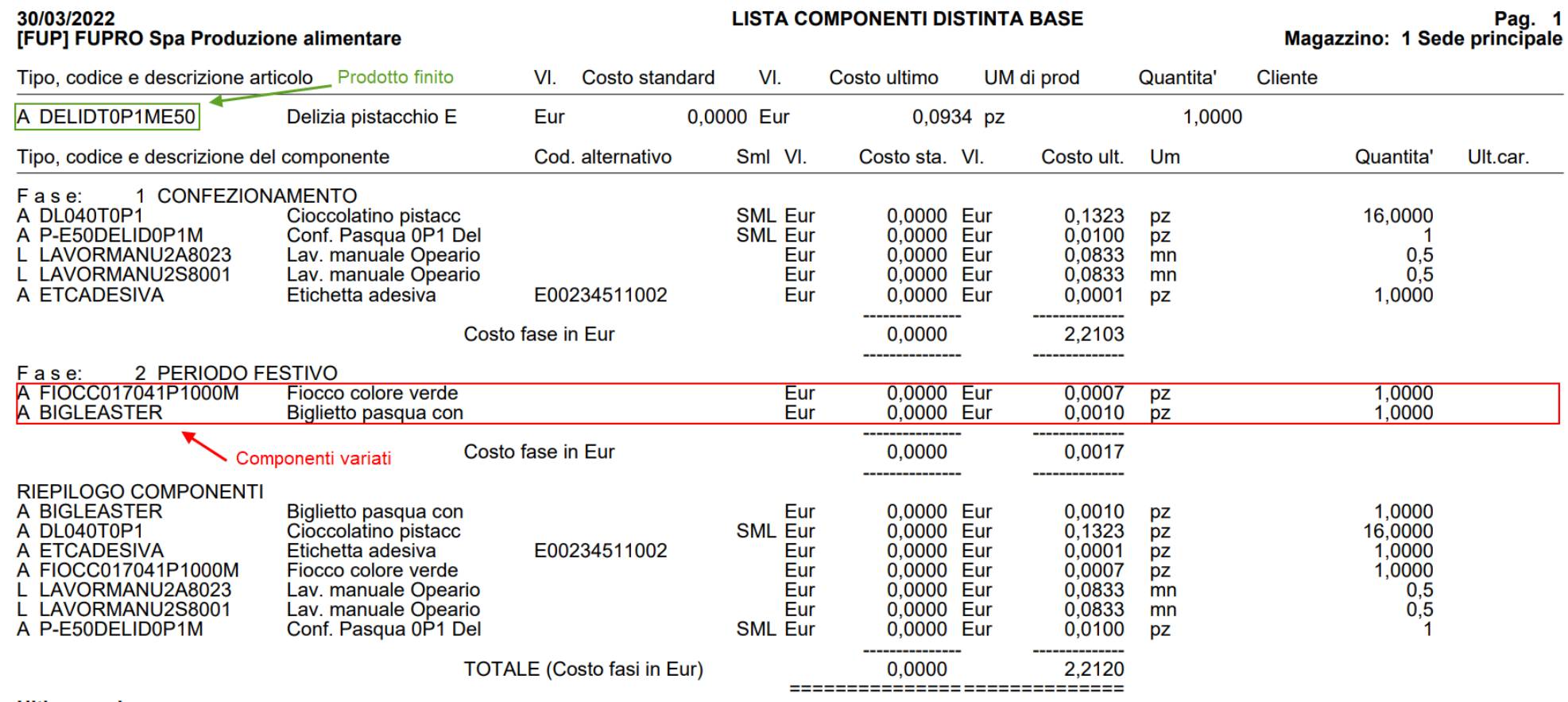

Ultima pagina.

#### *Tabella abbinamenti* **DELPASQUA**

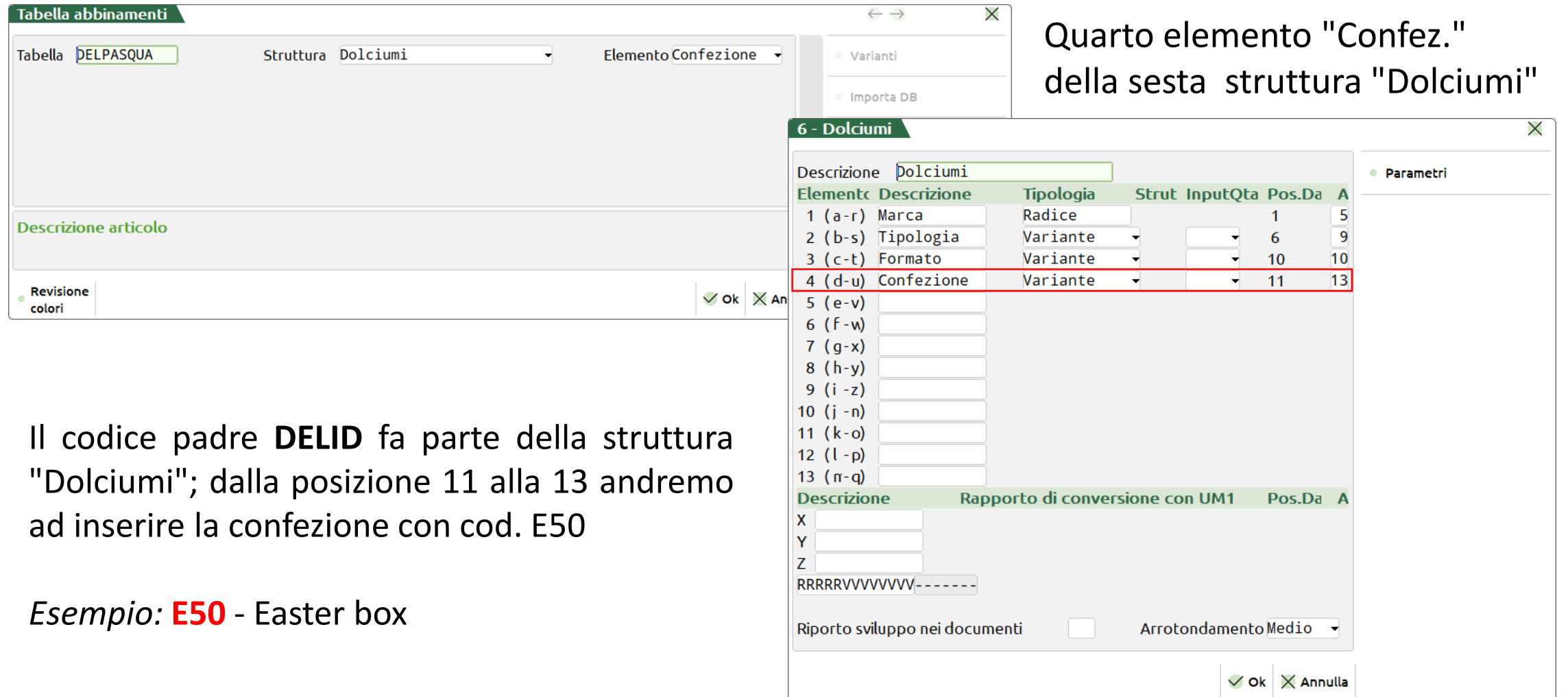

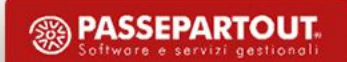

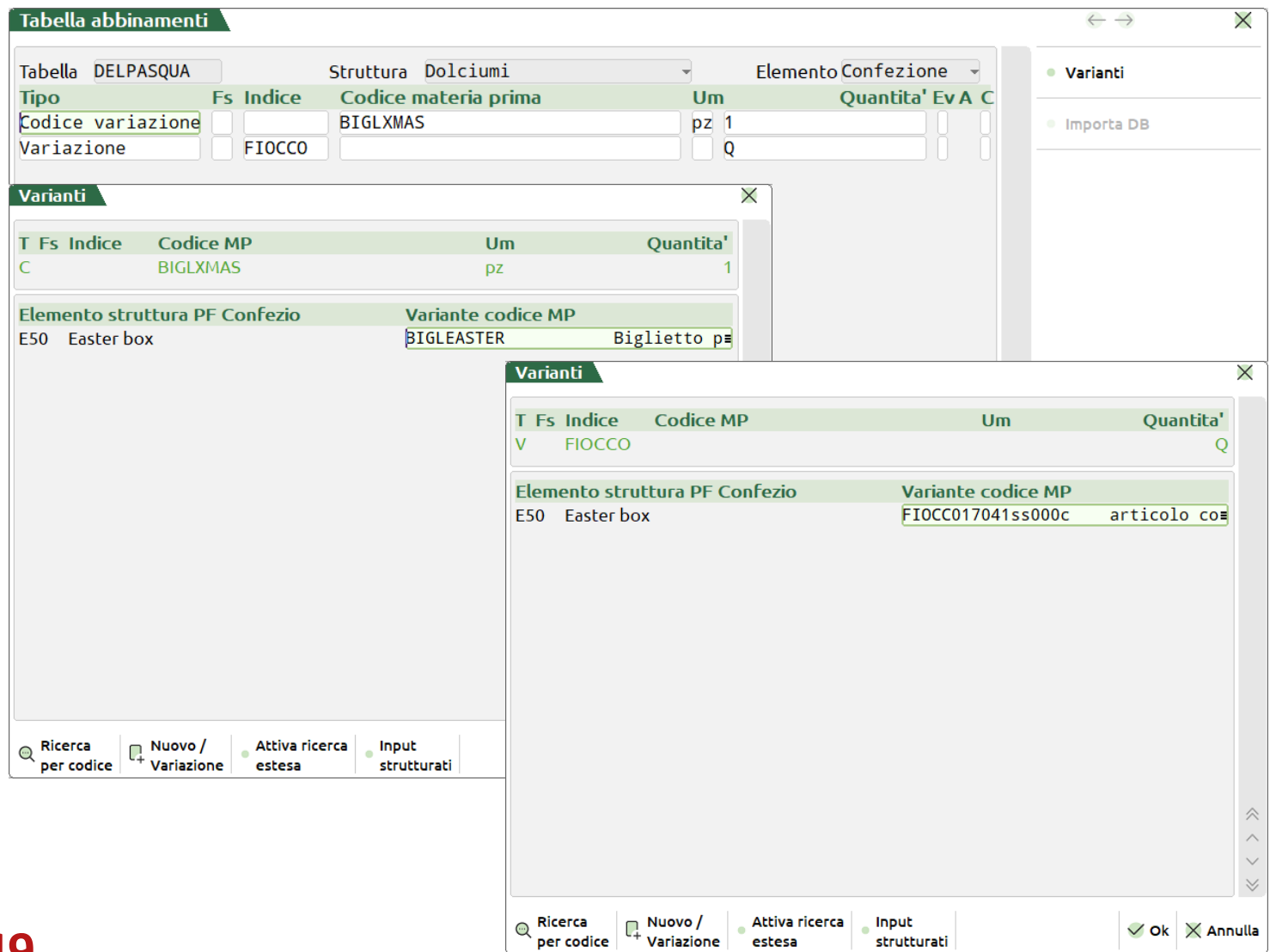

I componenti **FIOCC017041ss000c** e **BIGLEASTER** vengono presi, solo nel caso di produzione per le festività pasquali

*Esempio PF:* DELIDT0P1ME50 - Delizia pistacchio (DELIDT0P1) 16pz (M) Easter box (E50)

Sviluppando la distinta base del prodotto finito DELIDT0P1ME50 i componenti **NASTR025121ss000c** e **BIGLXMAS**, presenti nella distinta base principale**,** vengono variati dai componenti **FIOCC017041P1000M** (risultato dello sviluppo) e **BIGLEASTER**

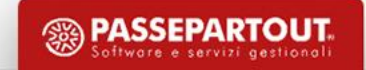

*Importante!* Negli "ulteriori dati" della distinta base DELID - Delizia bisogna inserire nel campo "Tabella abbinamenti" la tabella **DELPASQUA**:

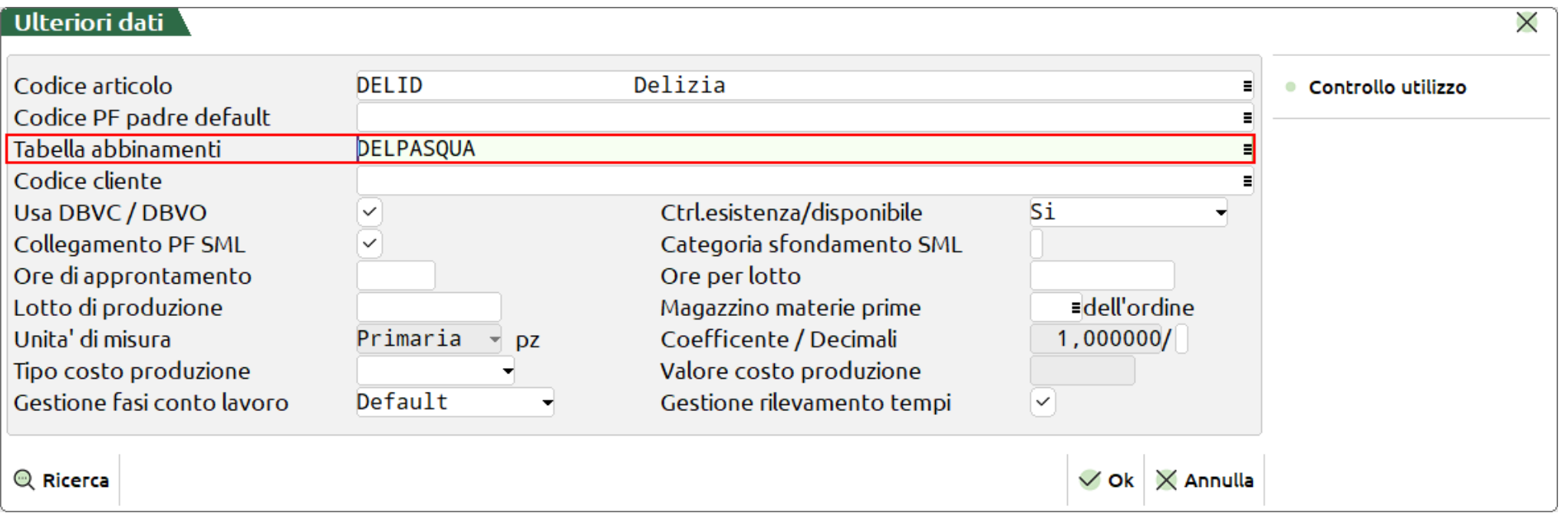

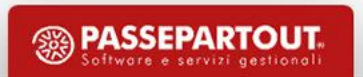

#### *Stampa sviluppo distinta base:*

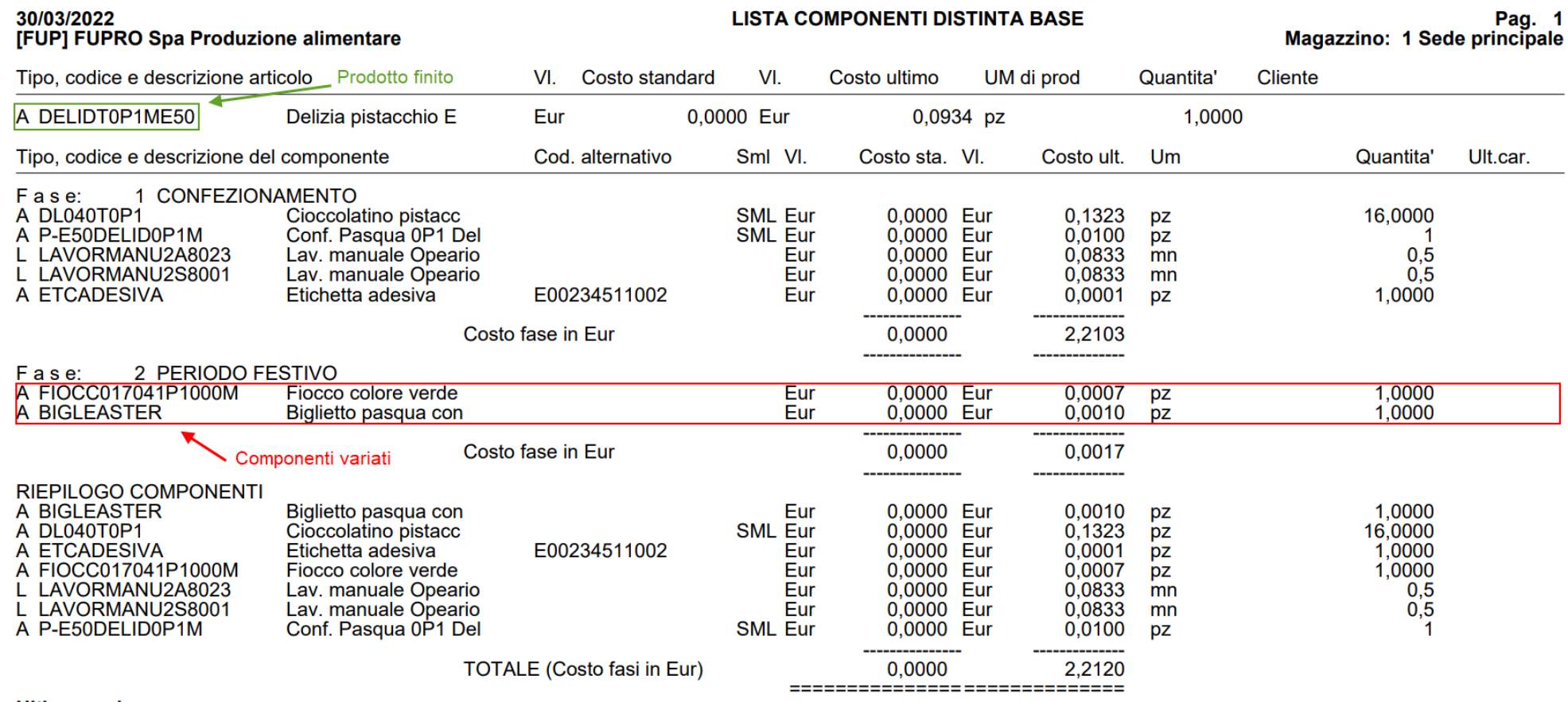

Ultima pagina.

#### **Crea articoli da tabella abbinamenti**

La seguente funzione permette di generare articoli di magazzino in base alle varianti che sono state enunciate nelle tabelle abbinamenti.

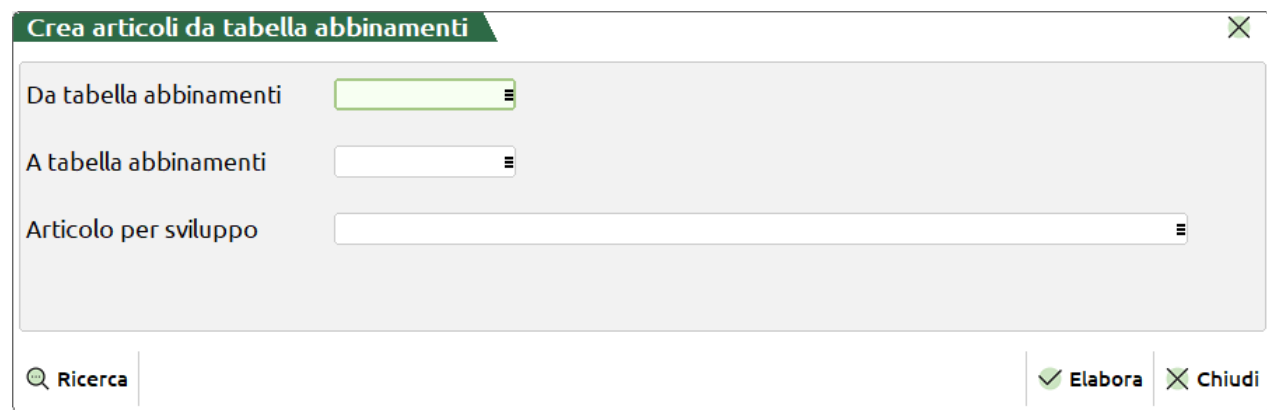

• Terminata l'elaborazione mostrerà una videata con la lista di tutti gli articoli creati, nel caso non siano stati creati gli articoli mostrerà nella videata la dicitura "Nessun articolo creato".

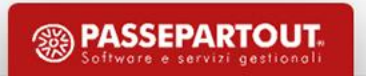

# **Logica e priorità**

#### **Sviluppo distinta base**

- 1. Controllo della validità della "fase"
- 2. Applicazione di eventuali DBVA
- 3. Sviluppo di eventuali caratteri "jolly" (a, b, c, …) sulla materia prima
- 4. Applicazione della tabella abbinamenti
- 5. Applicazione dell'eventuale DBVC
- 6. Applicazione dell'eventuale DBVO
- 7. Controllo della validità del componente

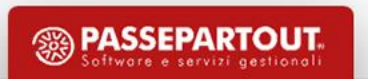

## **Navigazione distinta base**

• La funzione, scelto un codice PF, esplode i componenti esattamente per come sono stati inserite all'interno della scheda tecnica (Distinta base)

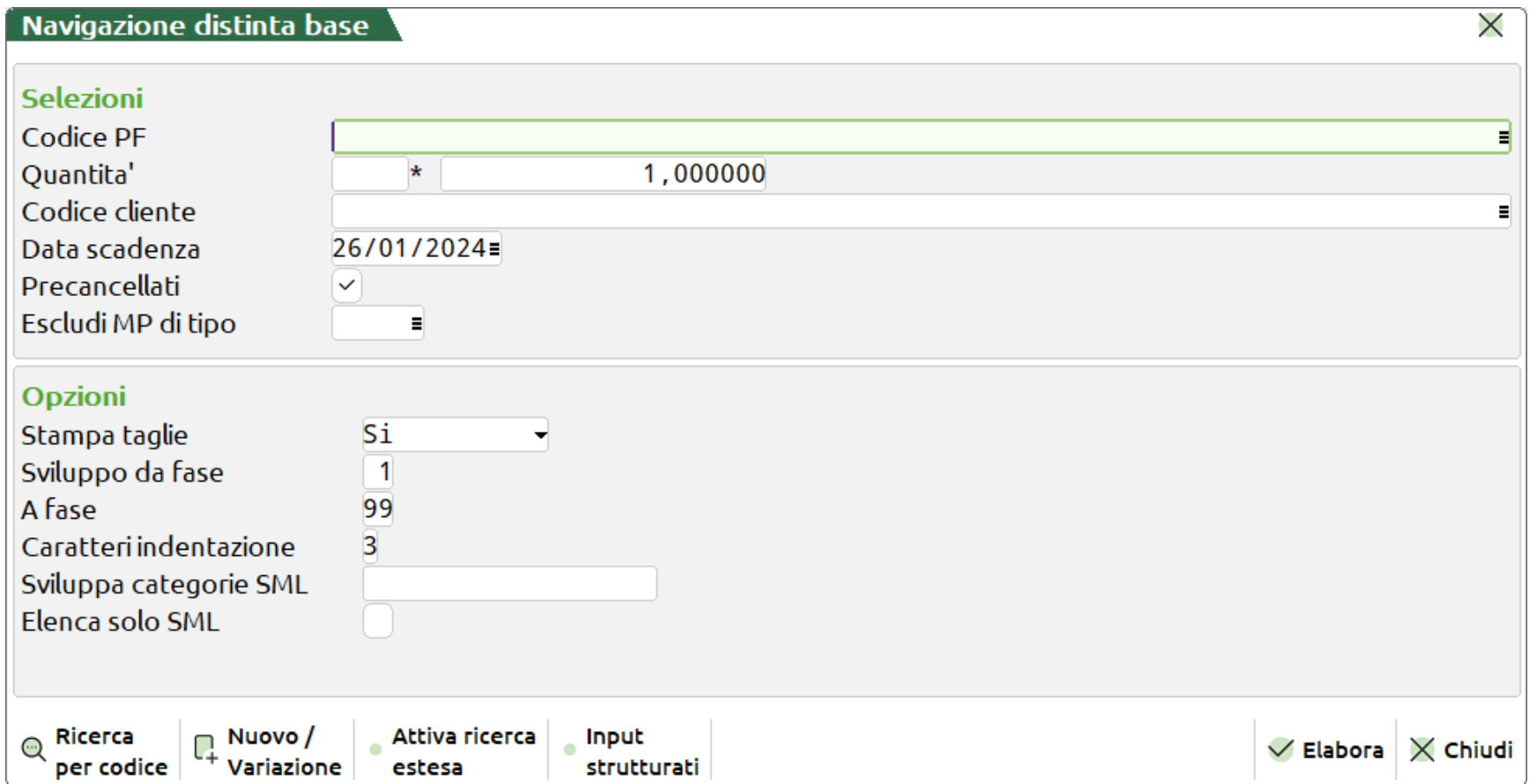

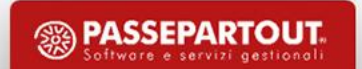

# **Navigazione distinta base**

- Navigando liberamente all'interno del ramo esploso si ha la possibilità:
	- 1. Modificare i componenti
	- 2. Modificare i semilavorati
	- 3. Visualizzare i dati aggiuntivi del codice articolo
	- 4. Stampare la distinta base sia graficamente che in modo tradizionale

*Importante*: Se sono state impostate le categorie di SML nella rappresentazione della DBP non saranno presenti quei SML compresi tra le categorie di sviluppo!

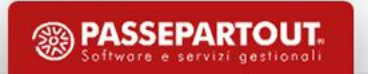

## **Navigazione distinta base**

#### *Esempio: Navigazione distinta base LASAGNA*

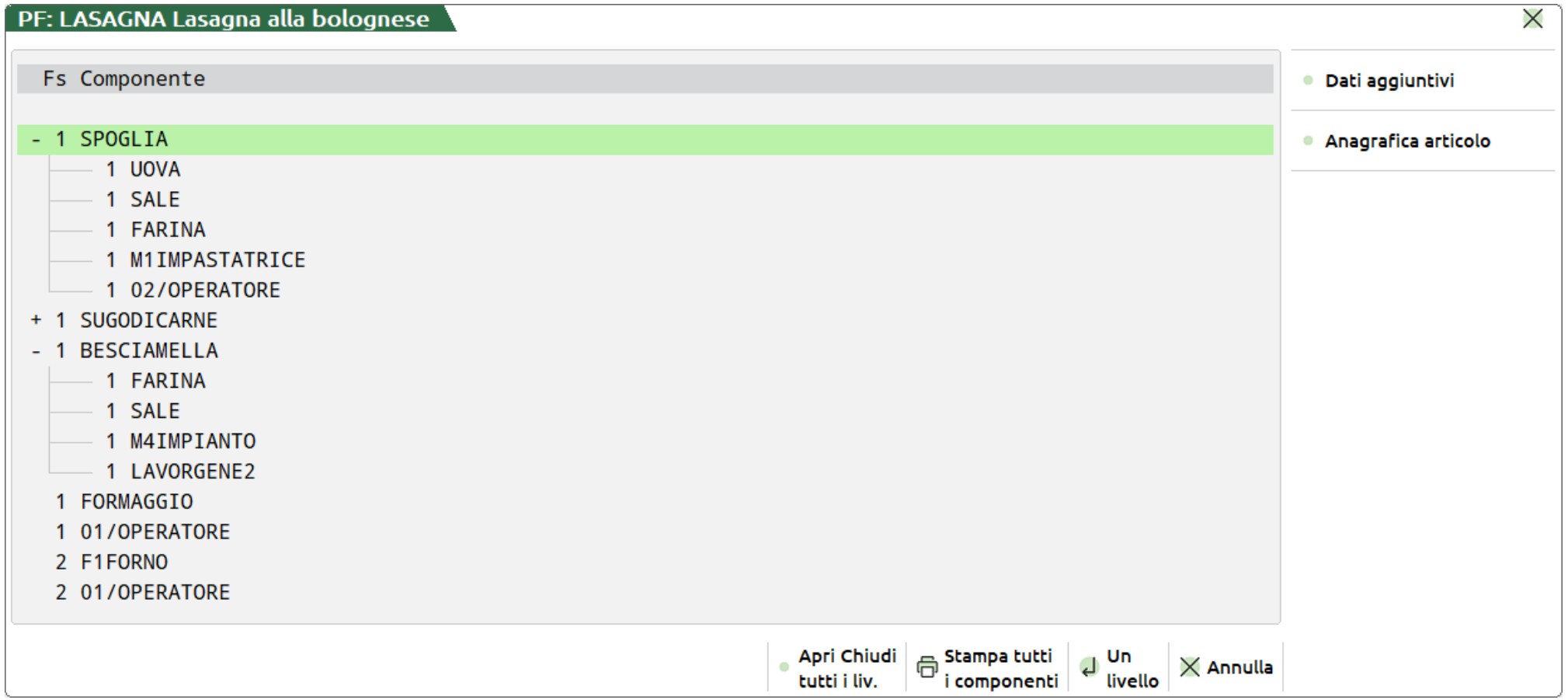

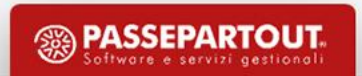

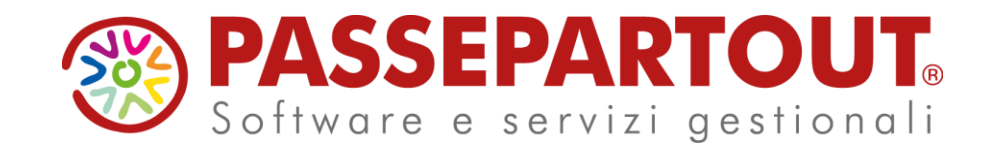

**DISTINTA BASE DI PRODUZIONE E CODICI STRUTTURATI** 

#### Alberto Simoncini

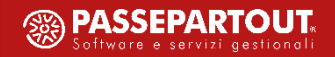